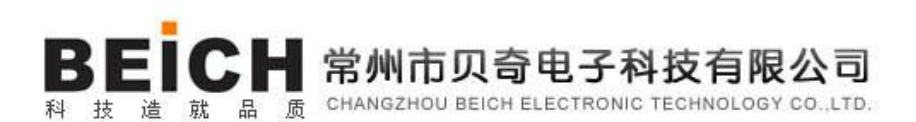

# CH2515 系列精密电阻测试仪 使用说明书

USER MANUAL

简体中文版 Simplified Chinese 2020 第二版 Rev1.1

常州市贝奇电子科技有限公司

1

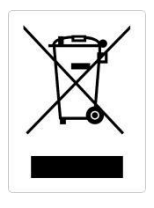

かいしゃ しゅうしょう しんしゃ しんしゃ しんしゃ しんしゃ しんしゅう しんしゅう しんしゅう

感谢您购买常州市贝奇电子科技有限公司的产品!使用前请仔细阅读本说明书。

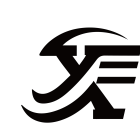

在本章您将了解以下内容:

- 公司说明
- 安全须知
- 安全信息
- 有限担保和责任范围

## <span id="page-2-0"></span>公司说明

本说明所含资料受到版权保护,未经贝奇电子科技有限公司预先授权,不得将说明内任何章 节影印、复制或翻译成其它语言。

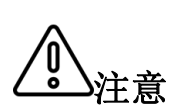

**注意** <sub>变动,</sub>不必事前通知。由此引起的说明书与仪器不一致的困惑,可通过说 本说明书所描述的可能并非仪器所有内容,所含资料在印制之前已经过校 正,但因本公司不断改善产品,所以保留未来修改产品规格、特性、内部 结构、外观、附件、包装物以及保养维修程序的权利,因此内容可能会有 明书封底的地址与我公司进行联系;最新消息和内容还请见公司网站。

<span id="page-3-0"></span>本说明书中记载了安全操作本仪器,保持仪器的安全状态所需要的信息和注意事项。在操作 前请认真阅读下述与安全有关的事项,确保安全和最佳化的使用。

5. **免责声明:** 用户在开始使用仪器前请仔细阅读以下安全信息, 对于用户由于未遵守下列条 款而造成的人身安全和财产损失,贝奇电子科技将不承担任何责任。

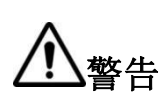

**警告** 理解内容后进行操作。万一发生事故,除了本公司产品自身的原因以外概 本仪器出厂前已进行安全设计和测试,并在安全的状态下出厂。如果测量 方法有误,有可能导致人身事故和仪器的故障。请熟读使用说明,在充分 不负责。

警告 危险 当您发现有以下不正常情形发生,请立即终止操作并断开电 源线。立刻与贝奇电子科技有限公司销售部联系维修。否则 可能会引起火灾或对操作者有潜在的触电危险。

- 仪器操作异常。
- 操作中仪器产生反常噪音、异味、烟或闪光。
- 操作过程中,仪器产生高温或电击。
- 电源线、电源开关或电源插座损坏。
- 杂质或液体流入仪器。

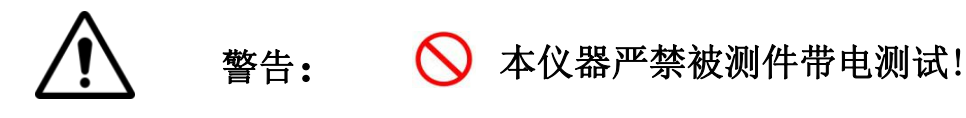

## <span id="page-4-0"></span>安全信息

仪器上的符号

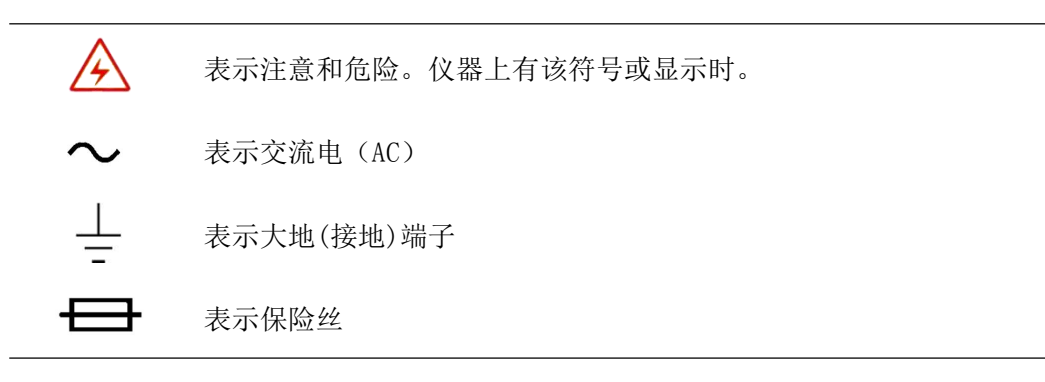

安全符号:本说明书的注意事项,根据重要程度有以下标记。

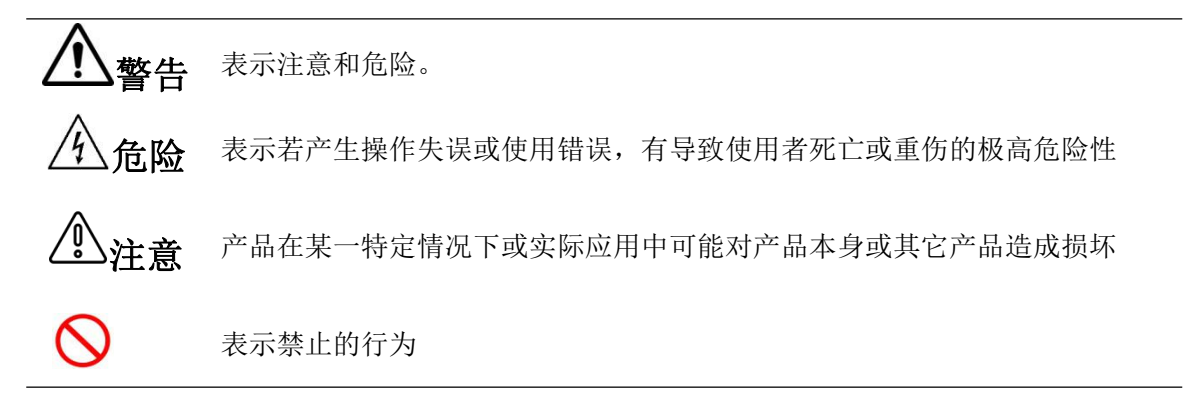

与标准有关的符号:

 $\boxtimes$ 

有关电气电子设备废弃的法规的标记

其它符号:

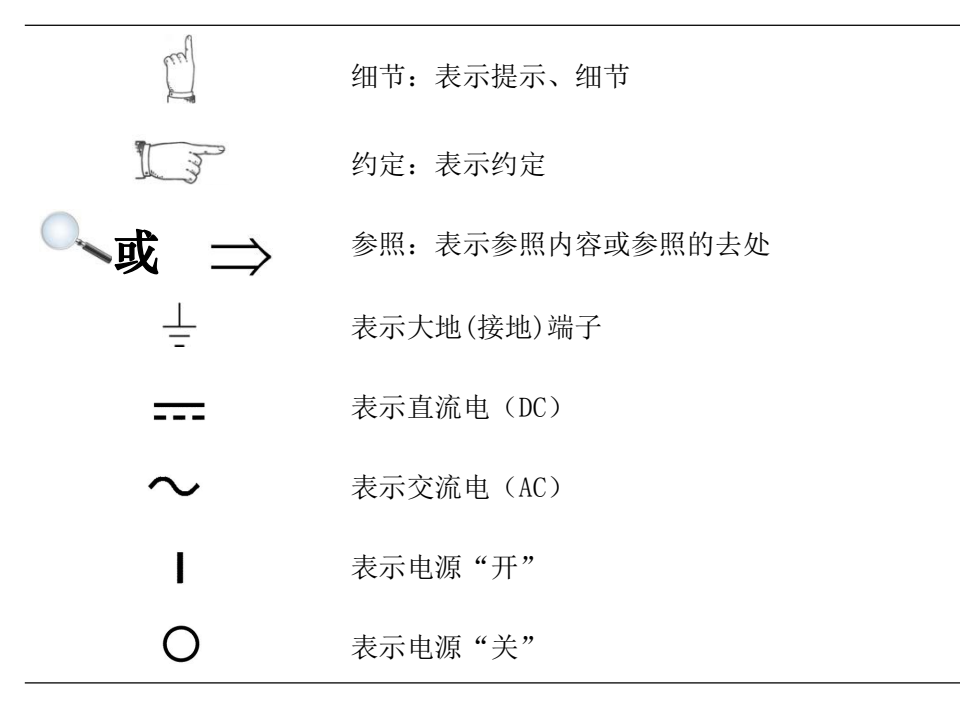

## <span id="page-5-0"></span>有限担保和责任范围

常州市贝奇电子科技有限公司保证您购买的每一台 CH2515/2515A 系列仪器在质量和计量上 都是完全合格的。此项保证不包括保险丝。

贝奇承诺其生产的仪器主机及附件,在产品保修期内无任何材料和工艺缺陷等产品质量问题, 在保修期内,若产品被证明有缺陷,贝奇将为用户免费维修或更换。

自发货之日起,贝奇承诺其产品的主机保修二年,其它附件保修一年。凡在保修期内因产品 本身的质量引起的硬件和软件故障,请用户出示产品保修卡和维修登记卡,由贝奇维修部或贝奇 授权的维修点对产品进行免费的维修。对于超过保修期的产品,贝奇将为用户进行有偿维修。

对于免费维修的产品(无特殊问题),贝奇承诺在收到仪器五个工作日内维修好并返回给用 户,并承担返程的运输费用。

若出现以下情况的一种,贝奇将不进行免费维修:

1、 运输过程中造成的意外损坏。

2、 因错误安装或在非产品规定的工作环境下使用造成的仪器故障或损坏。

3、 产品人为的外观损坏(如表面擦伤,变形等)。

4、 私自拆机修理,改造,更换器件及产品保修封条被撕毁。

5、 因不可抗拒因素(如雷击)造成的故障或损坏。

6、 因用户不恰当操作造成的直接或间接损坏。

若因用户操作不当引起的仪器测量不准或不能测量,仪器本身无问题的,返程费用由用户承 担。

中国江苏省

常州市贝奇电子科技有限公司

二零二零年一月

# 目录

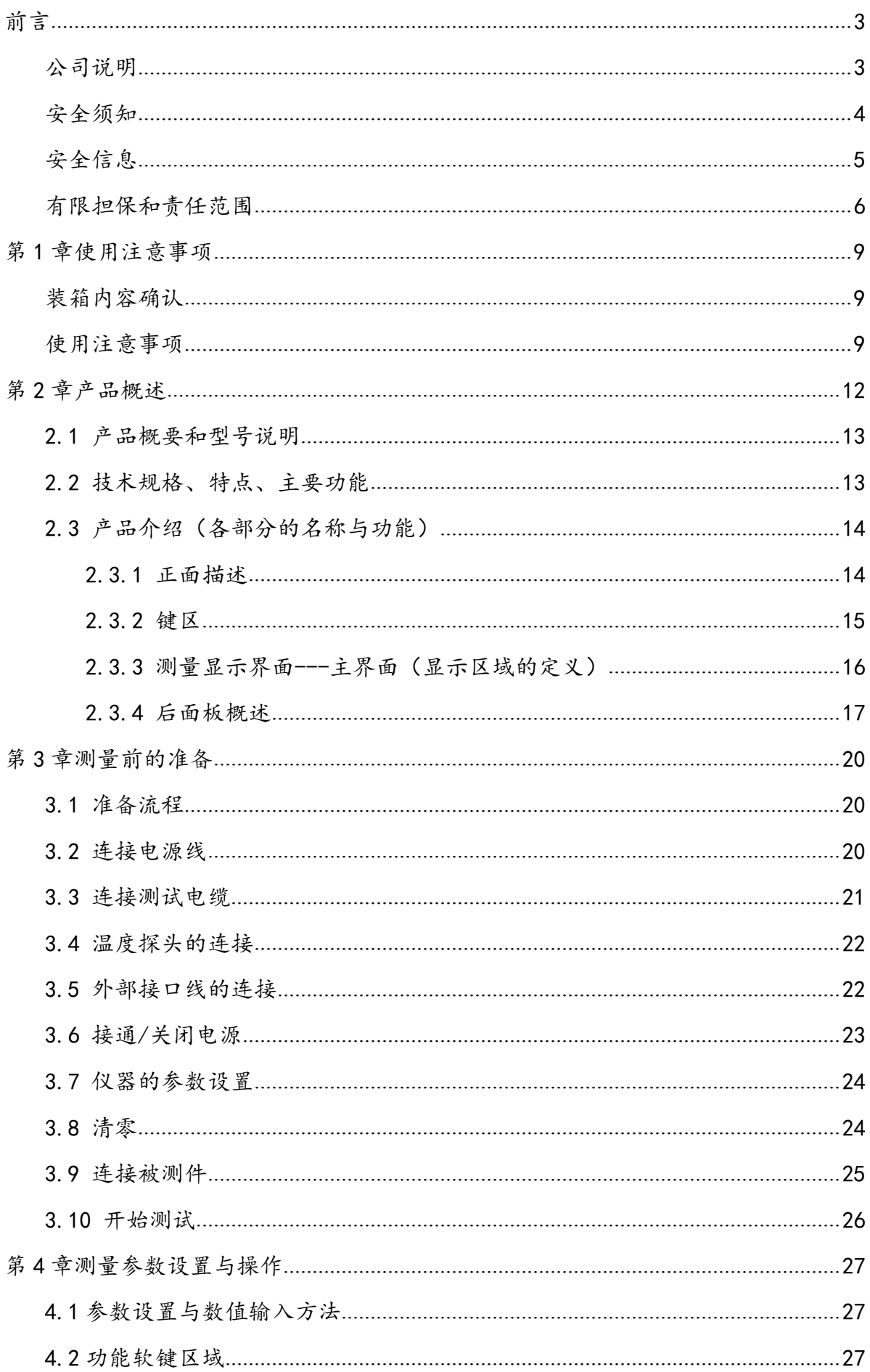

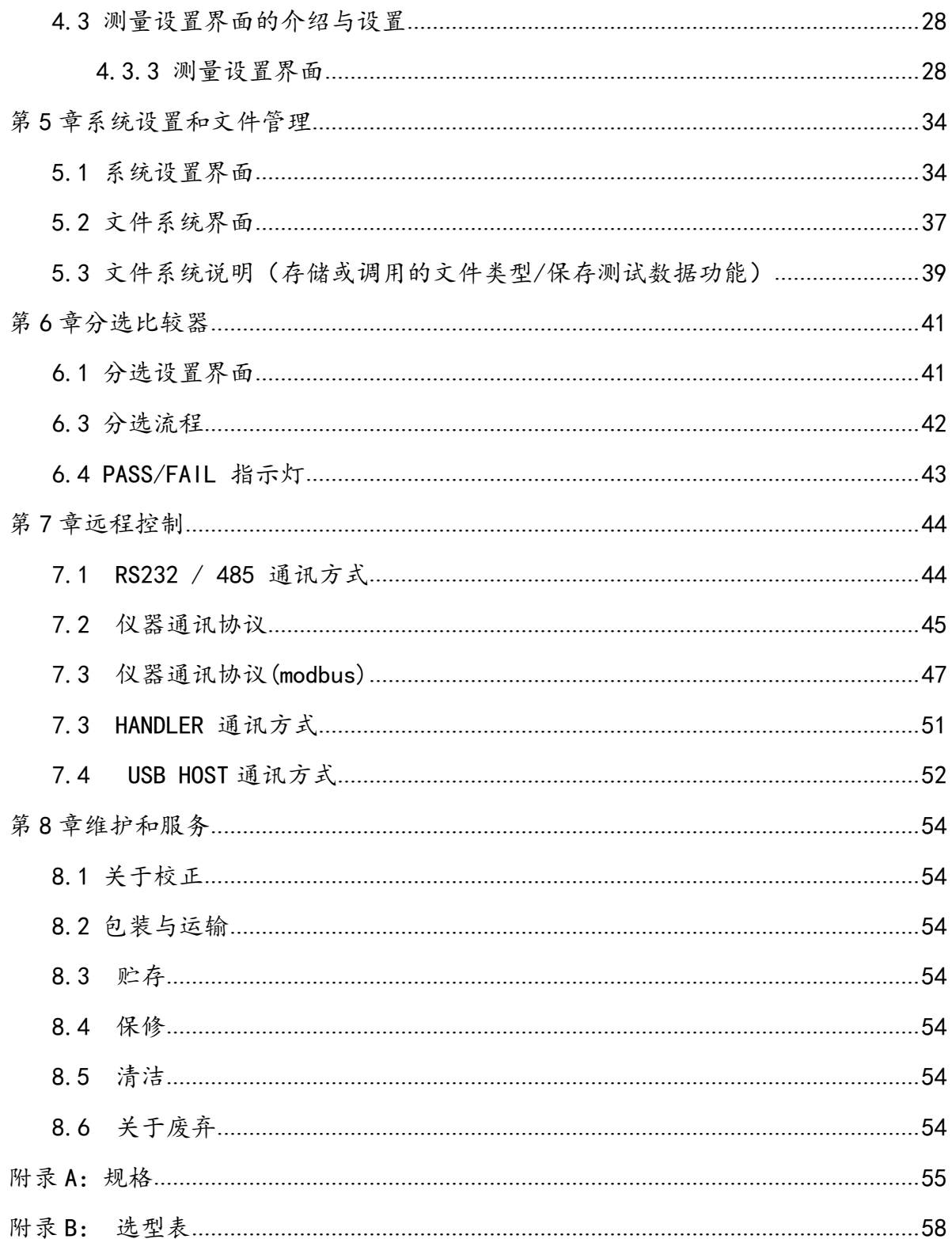

## <span id="page-8-0"></span>第 1 章使用注意事项

在本章您将了解以下内容:

- 装箱内容确认
- 使用注意事项

## <span id="page-8-1"></span>装箱内容确认

使用前请确认:本仪器送到您手上时,请首先检查并确认:

- 1、请检查产品的外观是否有破损、刮伤等不良现象。
- 2、根据下表检查仪器附件是否有遗漏:

| 序号             | 名称             | 规格       | 数量       | 单位 | 备注 |
|----------------|----------------|----------|----------|----|----|
| T              | 仪器             | CH2515/A | <b>T</b> | 台  | 标配 |
| $\overline{2}$ | 四端开尔文测试夹       | CH26016  |          | 副  | 标配 |
| 3              | 电源线 (220V50Hz) | CH25010  | $\perp$  | 根  | 标配 |
| 4              | 保险丝 (0.5A慢熔)   | CH25001  | 2        | 只  | 标配 |
| 5              | RS232通讯电缆      | CH25061  | 1        | 副  | 标配 |
| 6              | USB通讯电缆        | CH25062  | T        | 根  | 标配 |
| $\overline{7}$ | 温度探头           | CH25031A |          | 个  | 标配 |
| 8              | 使用说明书          |          | T        | 份  | 标配 |
| 9              | 检定报告           |          | T        | 份  | 标配 |
| 10             | 产品合格证          |          | T        | 张  | 标配 |
| 11             | 质保证书           |          |          | 份  | 标配 |

表1-1 仪器附件

如有破损或附件不足,请立即与常州市贝奇电子科技有限公司销售部或销售商联系。运输本仪器 时,请使用送货时的包装材料

#### 表 1-2 可选配件

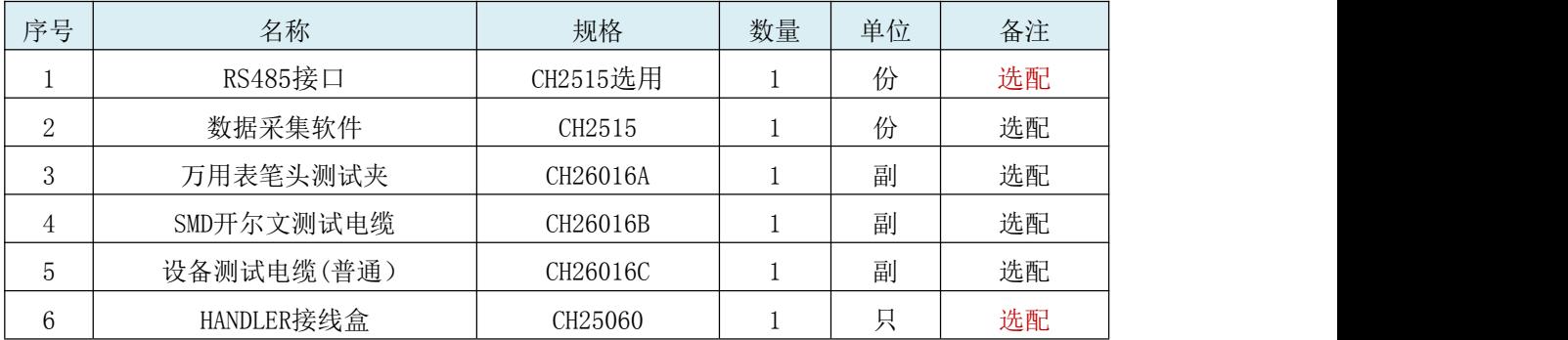

客户可根据自己的要求另行选配,如有破损或与自己选型不配,请立即与常州市贝奇电子科技有 限公司销售部或销售商联系。

## <span id="page-8-2"></span>使用注意事项

为了您能安全地使用本仪器,并充分运用其功能,请遵守以下注意事项。

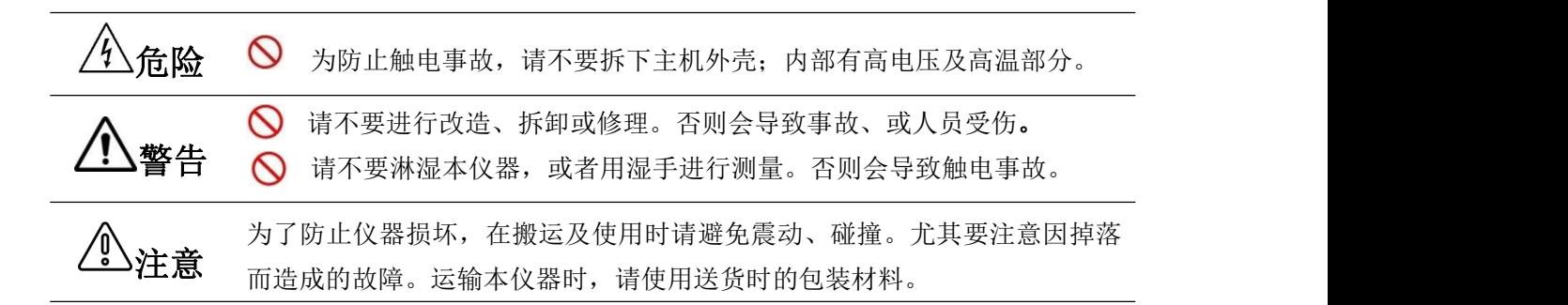

- 1. 关于本仪器的放置和环境条件
- 环境条件

#### CH2515系列必须在下列环境条件下使用:

- 1) 使用温湿度范围 温度:0 ~ 40 ℃.湿度:80%RH 以下(没有结露)
- 2) 保证精度的温湿度范围 温度: 23 ± 5 ℃.湿度: 80%RH 以下(没有结露)
- 3) 本测试仪器为了确保通风良好,切勿阻塞通风孔。
- 4) 仪器特别是连接被测件的测试导线应远离强电磁场,以免对测量产生干扰。

请不要将本仪器放置在以下场所,否则会造成本仪器的故障或事故。

- 日光直射的场所或高温场所
- 产生腐蚀性气体、爆炸性气体的场所
- 产生强电磁波的场所或带电物件附近
- **警告 ●** 机械震动频繁的场所<br>■
	- 潮湿、结露的场所
	- 灰尘多的场所
	- 感应加热装置附近(高频感应加热装置、IH 电磁炉等)
	- 受水、油、化学剂与溶剂等影响的场所

注意 导致测量值不稳定。 请不要在产生噪声的装置附近使用。如果噪声影响到测试物,则可能会

#### 放置方法:

- 1) 为了防止本仪器的温度上升,放置时请确保与周围保持指定的距离。
- 2) 请将底面向下放置。本仪器可在支架立起时使用。

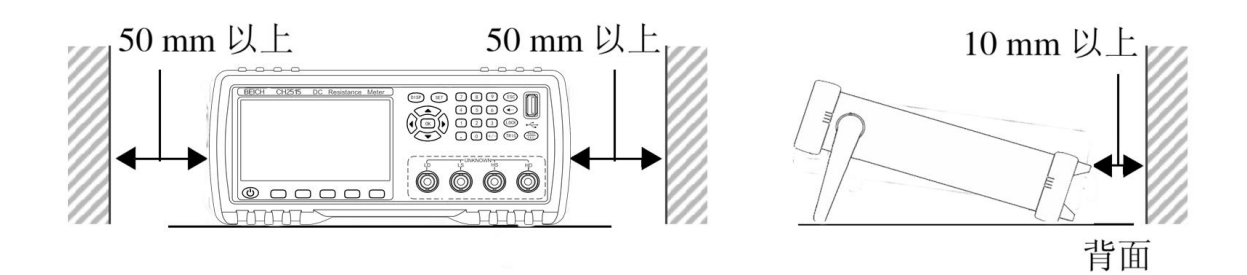

注意 ● 请勿放置在不稳定的台座上或倾斜的地方。否则可能会因掉落或翻到 切断仪器供电的方法可以是拔下电源插头;紧急时可拔下电源线的插头 以立即断电;因此请确保不妨碍充分的操作空间。 而导致人员受伤或主机故障。

#### 2. 电源要求

#### CH515系列 只能在以下电源条件下使用:

- 1) 供电电压范围:AC 220V±10% 供电频率:50Hz/60Hz 功率:≤30VA
- 2) 电源输入相线L、零线N、地线E 应与本仪器电源插头相同
- 3) 本仪器已经经过仔细设计以减少因AC电源端输入带来的杂波干 | 后 扰,然而仍应尽量使其在低噪声的环境下使用,如果无法避免, 【 请安装电源滤波器。

为防止电击危险,请将电源地线可靠的接到大地。

**危险 ●** 如果用户更换了电源线,请确保该电源线的地可靠连接。

- 请在使用前确认电源线、测试线等的外皮有无破损或金属露出。由于这 些损伤会造成触电事故,所以请换上本公司指定的型号。
- **警告** 使用的电源电压是否一致,如果使用指定范围以外的电源电压,会造成 在接通电源前,请确认本仪器的电源连接部分上所记载的电源电压与您 仪器损坏或电气事故。
	- 为防止触电事故并确保本仪器的安全,请把电源线接到三相插座上。

#### 3. 保险丝

- 1) 仪器出厂已配备了保险丝,用户应使用本公司配备的保险丝
- 2) 仪器保险丝的更换。打开后面板电源插座上的保险丝盒进行 更换。
	- 拔去电源线并使用螺丝刀取出保险丝座。如右图示:

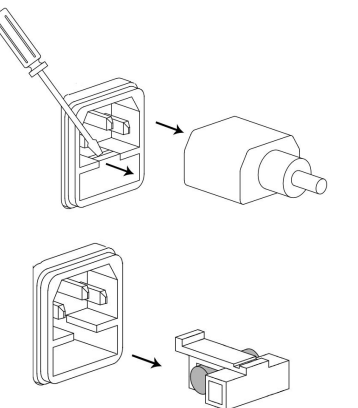

 $5 - 0$ 

更换保险丝,如右图示:

为了避免人身伤害,更换保险丝前请切断电源。

4. 测量注意事项

**危险 ●** 请不要淋湿本仪器,或用湿手进行测量。

关于电源线、测试电缆和导线类的使用

请使用本公司配备的电源线、测试夹具或测试电缆,用户自制或其他公司的测试夹具或测试 电缆可能会导致不正确的测量结果。仪器测试夹具或测试电缆应保持清洁,被测试器件引脚 保持清洁,以保证被测件与夹具接触良好。

危险 为避免触电或短路事故,连接测试电缆之前,请切断被测物的电源。 为避免触电或短路事故,请勿将测试线顶端和有电压的线路发生短路。

- 警告 测试夹顶端为尖顶现状,非常危险,使用时请充分注意,以免受伤。 为了不损坏电线和测试电缆,请不要踩踏或夹住电线或测试电缆。
	- 为防止因断线引起的故障,请不要弯折或拽拉电线或电缆的连接部。

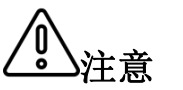

- 注意 以外)拔出。 为防止断线,将电源线从插座或本仪器拔出时,请握住插头部分(电源线
	- 为防止断线,拔出连接器时,请握住插入部分(电缆以外)拔出。
	- 如果电线熔化,金属部分则会露出,非常危险,请勿接触发热部分等。

#### 测量之前

为达到测试精度,仪器请预热 30 分钟以上。

测量注意事项

- 为避免损坏仪器,请不要向测量端子输入电压或电流。
- 注意 请勿对施加有电压的部分进行测量。尤其在变压器或马达温度上升试验 或耐压试验之后,如果立即测量,则会感应电压或残留电荷而导致本仪 器损坏。
	- 不能进行电池内阻的测量, 否则会导致本仪器损坏。测量电池内阻时, 请使用电池内阻测试仪器。
	- 运输本仪器,请使用送货时的包装材料
	- 请绝对不要进行改造。也不要让非修理技术人员分解或修理。
	-
	- 板,空板部分。

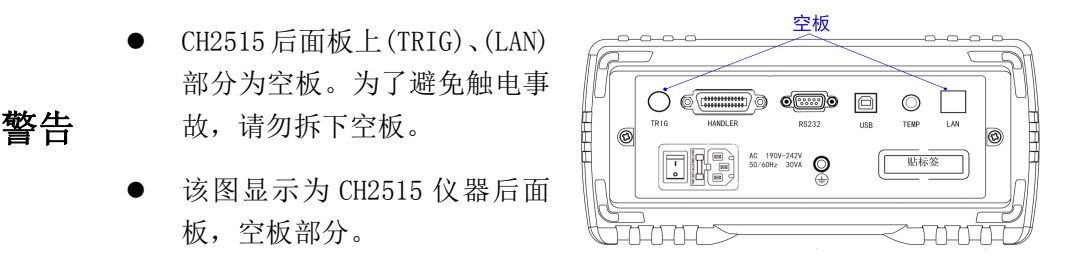

## <span id="page-11-0"></span>第2章产品概述

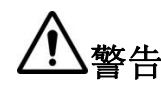

在本章您将了解以下内容:

- 产品概要和型号说明
- 技术规格、特点、主要功能
- 产品介绍

## <span id="page-12-0"></span>2.1 产品概要和型号说明

#### 产品概要

2515系列直流电阻测试仪是一款高精度、宽量程电阻测试仪,采用当前主流的32bits CPU和 高密度SMD贴装工艺、24位色4.3英寸彩色液晶屏,界面直观清爽、操作便捷;仪器具有较高的抗 干扰性;量程范围为:0.1uΩ∽110MΩ;显示位数为五位半;测试速度最高可达100次/秒;测试 精度最高为0.01%;仪器的温度补偿能免除环境温度对测试工作的影响,因此最适合与测量电阻 值因温度而发生变化的被测对象;热电势消除功能可精确测量微弱电阻。低电压测试功能可有效 保护被测期间;仪器提供了多种接口功能,可方便的与PC进行数据通讯和远程控制;拥有专业分 选功能,具有10组数据存储,多样分选讯响设置,还可匹配Handler接口,应用于自动分选系统完 成全自动流水线测试。并可配备RS232接口(或转换成IEEE485接口), 用于远程控制和数据采集 与分析,本仪器还配有先进的接触检测功能。直观的用户界面与较高的耐噪音性适合于包带机或 分选机的检测。

本仪器小巧、紧凑但功能齐全。通过四端子测试法,可高速、高精度的测量各种高、中、低 值电阻器;各种开关接触电阻;接插件接触电阻;继电器线包和触点电阻;变压器、电感器、电 机、偏转线圈绕线电阻;线圈电阻、分流器电阻、系列膜电阻、导线电阻;车、船、飞机的金属 铆接电阻;保险丝、电阻器、导电橡胶的直流电阻、印制板线条和孔化电阻等直流低电阻。仪器 广泛用于研究开发、生产线、进料检测等所有场所。

#### 型号说明

型 号 测量范围 精度 CH2515 0.1u Ω -110M Ω 0.01%

为了满足不同用户的要求,CH2515系列有2个型号可供选择。

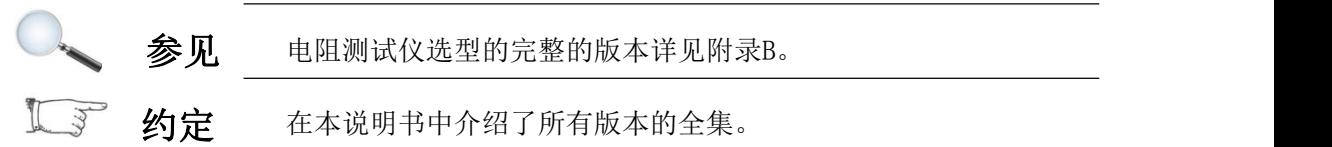

CH2515A  $1_{11} \Omega - 20 \text{M} \Omega$  0.01%

## <span id="page-12-1"></span>2.2 技术规格、特点、主要功能

CH2515系列技术规格,包含了仪器的基本技术指标和仪器测试允许的范围。这些规格指标 都是在仪器出厂时所能达到的。

参见 完整的技术规格参数详见附录A。

#### 主要特点与功能:

- 1. 便于查看的显示/直观的操作性:高亮度、超清晰4.3寸彩色LCD显示;操作易学,直观使用;
- 2. 基本设置操作简单,直读、百分比误差和分选结果;多种参数同时显示。
- 3. 比较器判断灯直接显示,勿需查看屏幕,作业效率得以提高。
- 4. 丰富的接口, Handler接口、RS232接口、RS485接口(选配)、USB HOST、USB DEVICE
- 5. 高精度温度测试功能:可通过温度传感器进行温度测试。
- 6. 可靠的接触检测功能,可自动检测测试端是否连接良好,避免误判
- 7. 低电压测试功能,有效量程:2Ω,20Ω。最大测试电压≤60mV。
- 8. 校正功能:全量程短路清零功能。
- 9. 比较器(分选)功能: 内建有12档分选数据, 可对被测件讲行HI/LOW判断。
- 10. 热电势消除:可对热电势进行消除,最小化热电势影响,提高小电阻测试精度。
- 11. 超高速、超高精度测量,可提高生产效率。测试速度:快速:100次/秒 中速:25次/秒 慢速:10次/秒 精测:4次/秒
- 12. 可靠的4端子测量。
- 13. 低电阻量程下的配线电阻允许值1.5Ω;即使在1A的测量电流量程下,也可轻松的延长测试电 缆绳 医单位性脑炎 医心脏性 医心脏性 医心脏性 医心脏性 医心脏性 医心脏性

## <span id="page-13-0"></span>2.3 产品介绍(各部分的名称与功能)

<span id="page-13-1"></span>2.3.1 正面描述

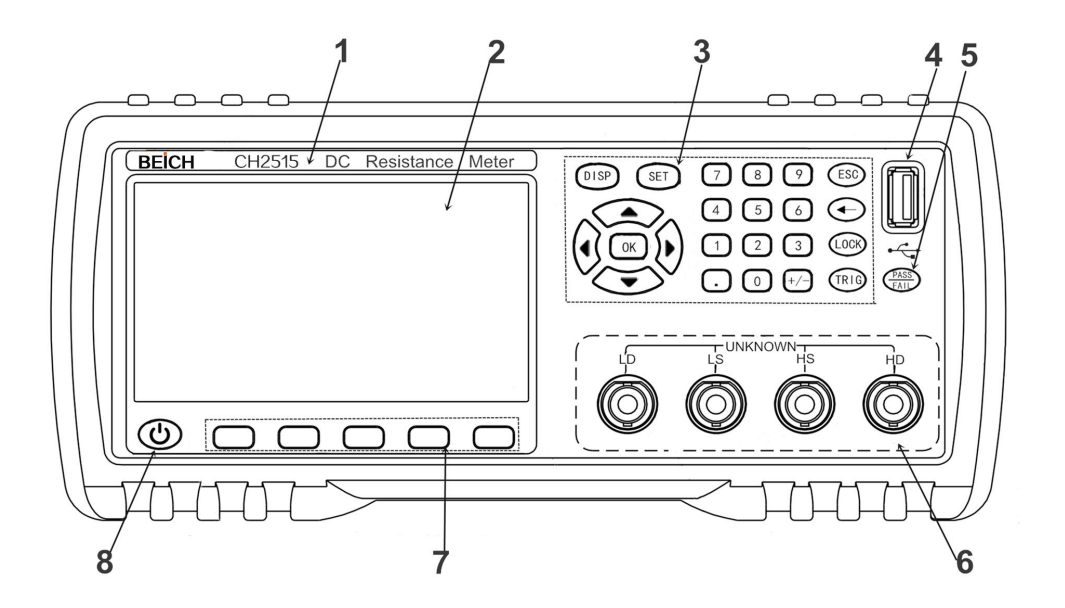

图2-1 前面板

#### 1、商标及型号

仪器商标及型号。

2、LCD液晶显示屏

480×272 像素,,24 位色,彩色TFT IPS液晶屏,用于设置测试条件及测量结果的显示等。

3、键区二

一组多功能按键,包括数字按键,方向键,ESC键等。

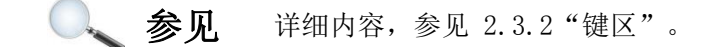

4、USB DEVICE

USB DEVICE 接口。用于测试数据在U盘上的保存和固件升级。

5、PASS/FALL 指示灯

分选合格指示灯。绿灯亮代表测试数据合格,红灯亮代表测试数据不合格。

6、测试端(输入端)

四端测试端,用于连接测试电缆,对被测件进行测量。

参见 详细内容,参见 3.3"测试端的连接"。

7、软键区域

用于选择LCD液晶屏下边对应的功能。

参见 详细内容,参见 2.3.2"键区"。

8、电源待机键开关

长按待机键,仪器处于待机状态,待机键显示红色。

再按待机键可以转为工作状态,仪器转为工作状态,同时待机键显示绿色,

待机时如需切断电源可以关闭机箱后部的电源开关。

#### <span id="page-14-0"></span>2.3.2 键区

1、键区一:主功能软键

位于液晶屏下端,用于选择LCD液晶屏下方的功能。见右上图所示。

## 约定 显示页面有着不同的功能,而它们的当前功能被相应的显示在液晶屏下 按键上的五个无字的"深灰色"键为键区一,即主功能键。 键区一五个键的功能是"软"的,即它们的功能不是固定的,在不同的 面的"软键"显示区域。

2、 键区二:数字键、方向(上、下、左、右)键、确认(OK)、ESC键、退格(←)键、 键锁(LOCK)键、触发(TRIG)键、设置(SET)键、显示主界面(DISP)键。

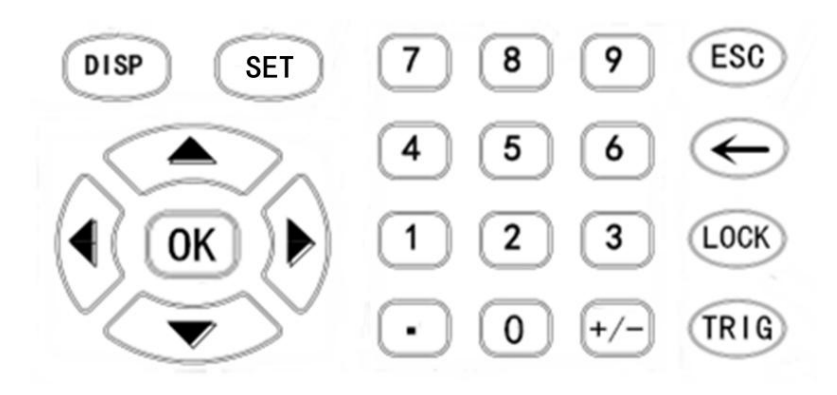

图2-2键区二

1)、万能方向键

上、下、左、右四个方向键,用于移动光标,选择设置参数。

2)、确认(OK)键

用于设置数值等参数后的确认。

3)、显示主界面[DISP]菜单键

测量主菜单键。按[DISP]键,进入"测量显示"界面。

在测量显示界面,对应软键区可选择的功能页面菜单如下:<测量设置>、<系统设置>、<分 选设置>、<文件系统>、<U 盘记录>。

4)、设置[SET]菜单键

系统设置主菜单按键。进入仪器系统设置页面。在该页面可以更改系统的设置项

5)、数字键

"0~9"、小数点"."、"+/-",用于键入数值,具体数值的输入方法详见4.1。

6)、[ESC]键

在测量显示界面执行放电操作。。

7)、退格[←]键

数值输入时的退格键。

8)、键锁[LOCK]键

键锁键。长按约2秒,按键锁定,键锁灯亮;再次长按2秒,按键解除锁定,键锁灯灭。

9)、触发[TRIG]键

仪器触发源设置为手动时,按下TRIG键可对仪器进行一次触发测试。

#### <span id="page-15-0"></span>2.3.3 测量显示界面---主界面(显示区域的定义)

本仪器有如下界面:测量显示界面、测量显示清零界面、测量设置界面、分选设置(档计数) 界面、内部文件系统界面、外部文件系统界面、系统设置界面等。本节主要介绍测量主界面, 显示的内容被划分成如下的显示区域, 见图2-3测量界面所示。

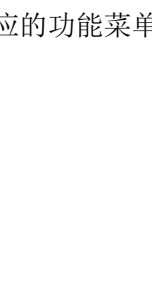

<span id="page-16-0"></span>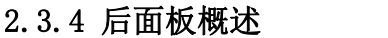

F——代表分选失败

1~12——代表合格档1~12

4、测量状态与分选显示区域

该区域指示当前显示设置仪器的功能、测量参数.

该区域指示当前显示页面的名称、当前环境温度(需插入温度传感器并打开温补)、

2、测量参数设置区域

U 盘提示符及时间。

1、状态栏显示区域

3、测量结果显示区域

该区域显示仪器的直读电阻量测结果(同时显示直读和百分比值)

- 
- 

档(分选)显示区域: H——代表上超 L——代表下超

接触不良显示:检测被测对象与探头之间的接触不良或测试电缆的断线状态。

注意 信号用继电器,EMI 滤波器等)时,请注意 如果使用接触不良功能,对测量特性易于发生变化的测对象(磁电阻元件、

17

5、分选计数显示区域

该区域显示仪器的上超/下超/合格品数量。

6、功能软键显示区域

该区域用于显示光标区域对应的功能菜单。

图2-3测量显示界面

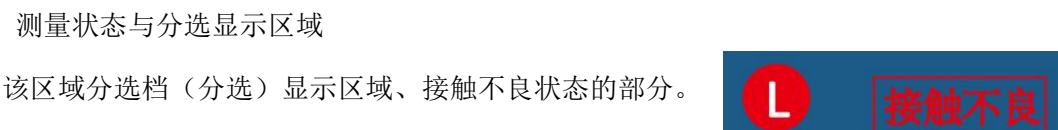

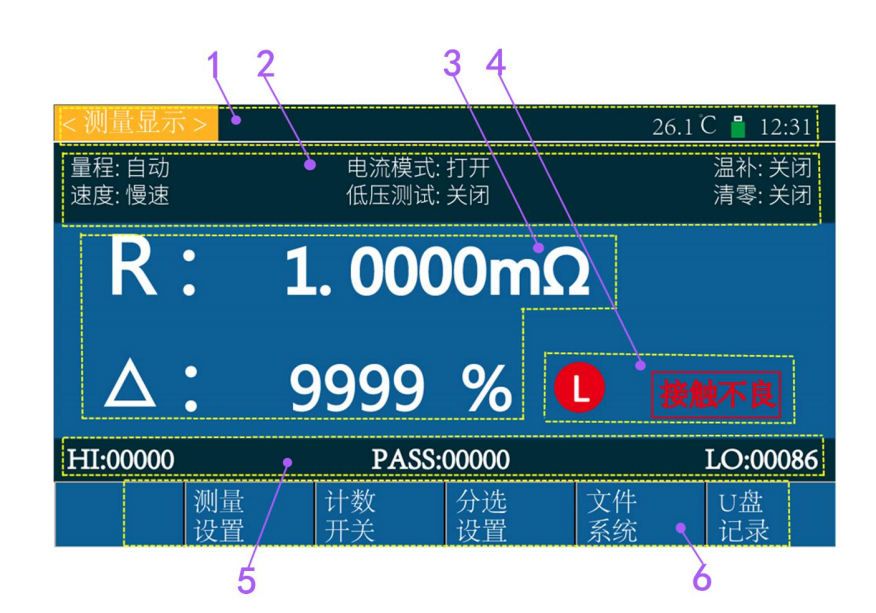

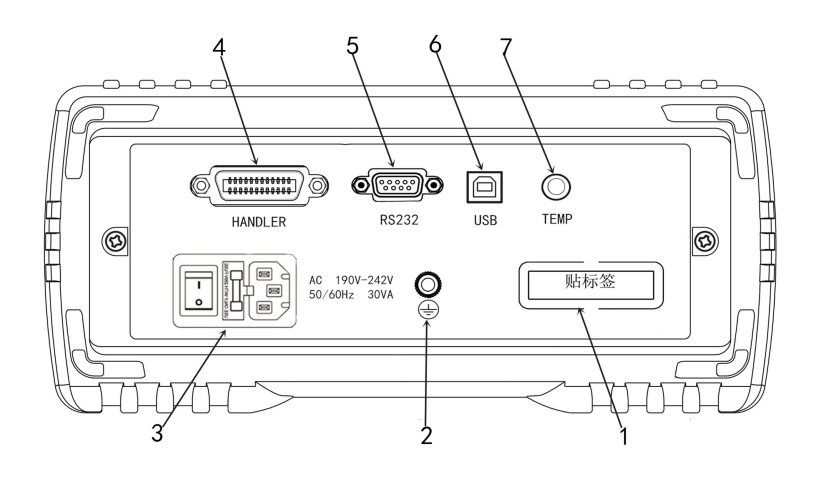

图2-4后面板

1、铭牌

用于指示仪器的具体型号及编号。

2、接地柱

该接线端与仪器金属外机壳相连。用于保护或屏蔽接地连接。

3、电源插座、保险丝及电源开关

电源插座用于输入交流电源,旁边带保险丝座(用于插入保险丝保护仪器)。 电源开关用于开启或光闭电源。开关在: "I"位置为电源开启, "0"位置为电源关闭。

**参见:** 详细内容,参见"使用注意事项"和"3.5接通和关闭电源"。

4、HANDLER接口

通过 HANDLER 接口,可方便地组成自动测试系统,实现自动测试。 仪器通过该接口输出分选比较结果信号和结束信号,同时通过该接口获得"启动"信号。

 $\bigcirc$  见: 详细内容, 参见 "HANDLER接口说明"。

5、RS232(或RS485)接口

使用 DB-9 电缆连接。实现与上位机(电脑)进行 232/485 串行通讯。

参见: 详细内容, 参见 "RS232、485接口说明"。

6、USB HOST接口

USB HOST接口使用方口USB电缆连接。

7、温度探头接口

用于连接高精度温度传感器,测试外界环境温度。

参见: 详细内容,参见"3.4 温度探头的连接"。

#### 2.3.4 仪器底座支架

仪器手柄可以调节,双手同时握住手柄两侧,箱两侧轻拉,然后旋转手柄。

靠近前面的手柄可撑起;调整手柄时,将手柄向外拉开、收起仪器手柄。仪器手柄可以调节

到四个位置,如下图所示。

手柄可以拆卸,以便安装在设备机架上。

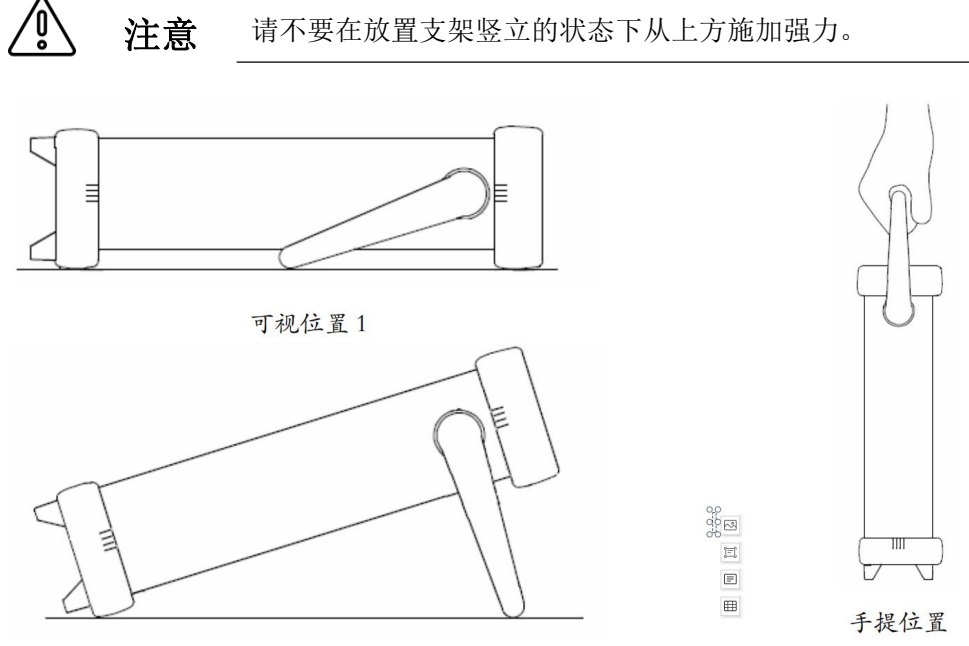

可视位置2

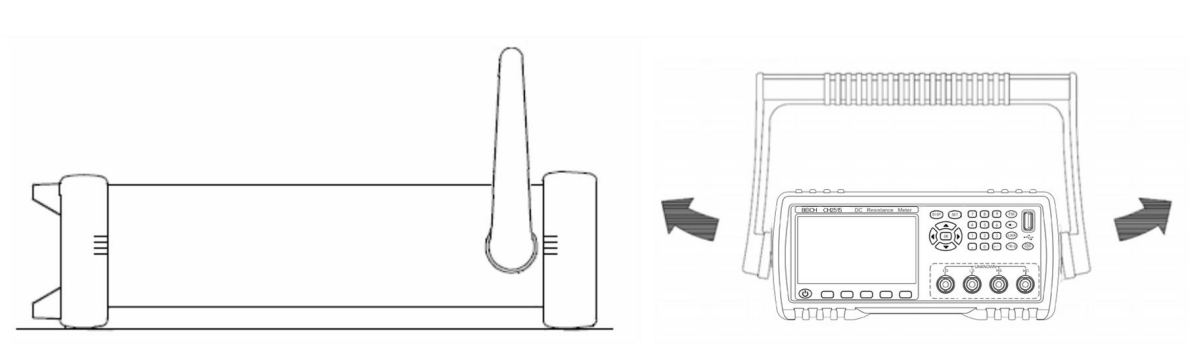

移除手柄位置。(向两侧拉,直到移除手柄。)

## <span id="page-19-0"></span>第3章测量前的准备

在本章您将了解以下内容:

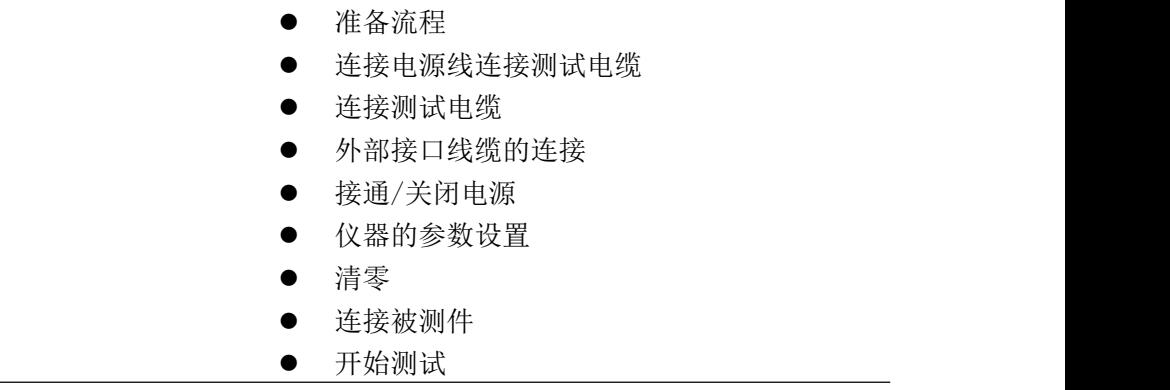

## <span id="page-19-1"></span>3.1 准备流程

#### 1. 测量前的检查。

在使用前,请先确认没有因保存和运输造成的故障,并在检查和确认操作之后再使用。确认为 有故障时,请与销售店或贝奇仪器公司联系。 使用之前请务必阅读使用前注意事项。

#### 2. 基本的测量流程如下所示。

<span id="page-19-2"></span>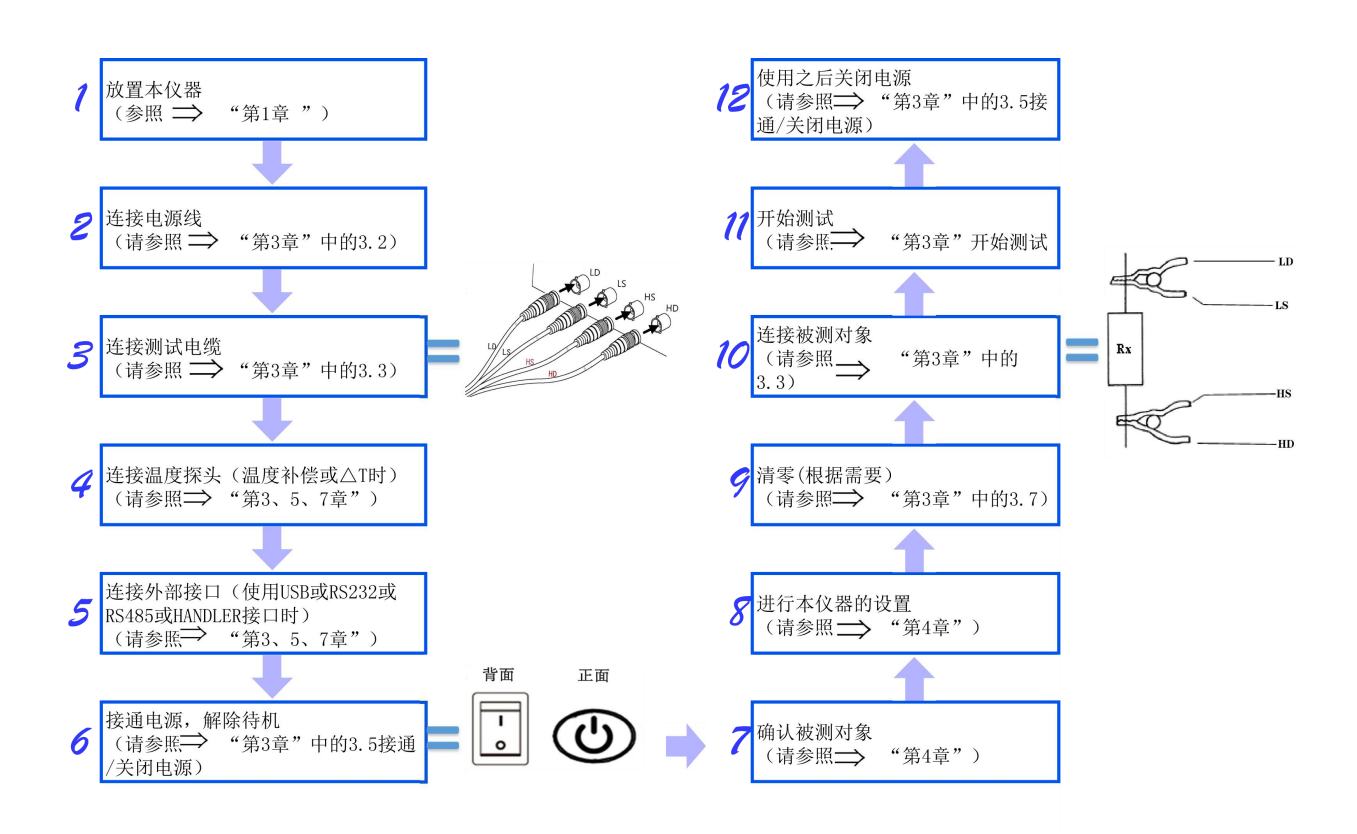

## 3.2 连接电源线

- 1、请确认本仪器的电源开关 处于关闭状态。  $\sqrt{1}$  powER
- 2、确认电源电压和本仪器的 相一致,并把电源线接至 背面的电源输入口。
- 3、将电源线插头插进插座。

参见 详细内容,参见"第1章使用注意事项"

## <span id="page-20-0"></span>3.3 连接测试电缆

1. 在测量端子上连接测量探头或测试夹具。

请使用贝奇公司生产的测试电缆或测试类电缆(选件)

请勿向测量端子施加电压。否则可能会导致本仪器损坏。

注意 ● 拔出探头类 BNC 连接器时,请务必在解除锁定后握住拔出。

为防止因断线引起的故障,请不要弯折或拽拉探头的连接部。

1)、将红色(标有HD)插头连接到HD端子上,红色(标有HS)插头连接到HS端子上。将黑色 (标有LD)插头连接到LD端

子上,黑色(标有LS)插头 连接到LS端子上。

本仪器的测量端子采用4端 子构成。

LD:电流激励低端;

LS:电压取样低端;

HS:电压取样高端.

- 2)、把BNC连接器的沟槽对准本仪<br>器测试端连接器的定位头插入, 测量端子连接器定位头 测试夹具 器测试端连接器的定位头插入, 测量端子连接器定位头 往右旋转锁紧。
- 3)、 拆卸时,左转连接器解除锁定 之后拔出
- 2. 本公司可选测试电缆

参见 详细内容,参见"第1章使用注意事项"中的"可选配件"

3. 连接方法(待测物(DUT)的连接)

参见 详细内容,参见"3.8 连接被测件"

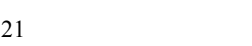

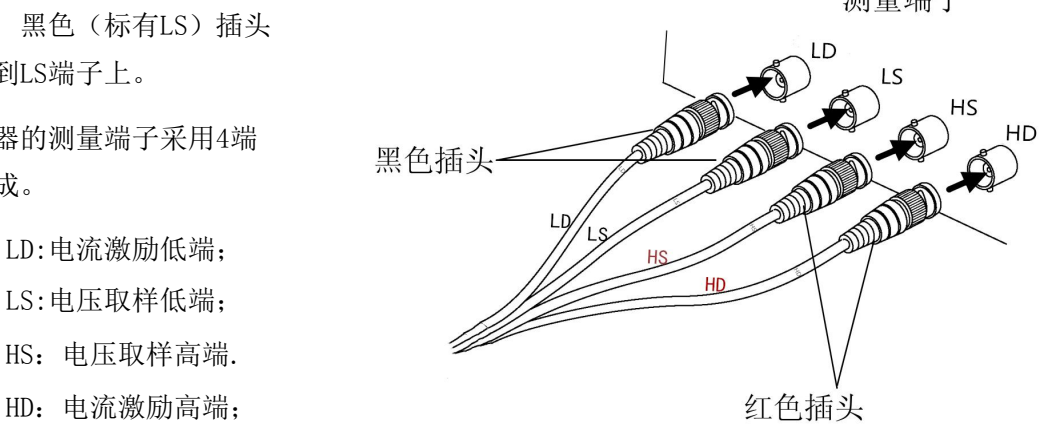

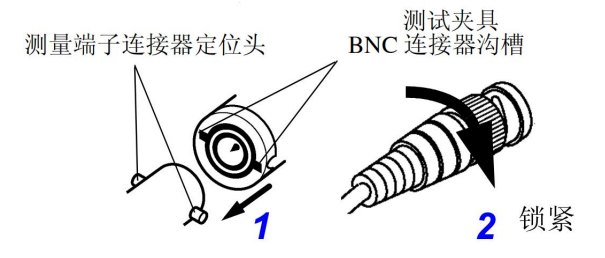

测量端子

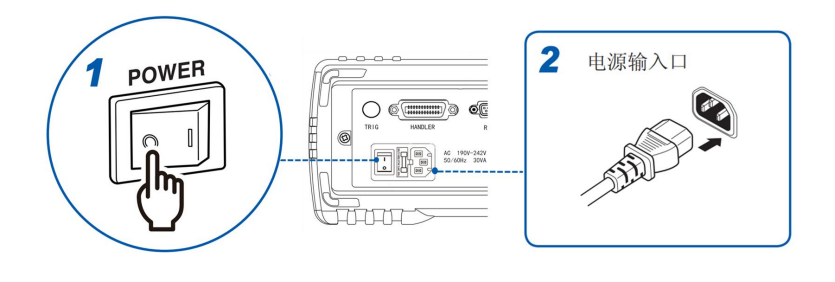

## <span id="page-21-0"></span>3.4 温度探头的连接

#### 1、温度接口的连接(使用TC时;根据需要)

对于温度的输入有 PT1000铂阻温度传感器。

- 连接温度探头前
	- 为防止设备或温度传感器故障,请在切断仪器电源后再进行连接。
	-
- 温度探头的插孔脏污时,请进行擦试。
- 注意 温度探头不是防水结构。请勿让水等液体流入。
	- 如果手握温度探头,则会拾取感应噪音,可能导致测量值不稳定。

#### 连接温度传感器

- 1. 确认仪器处于电源关闭状态下。
- 2. 将温度传感器连接到仪器背后的 "温度TEMP"端子上。请牢固的 【 ID RELL S Sone Search A 固定好。请牢固的插到底。
- 3. 请将温度探头的顶端放置在被测物 的附近。

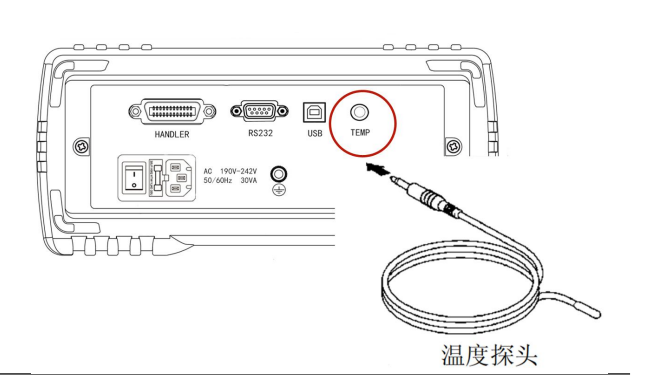

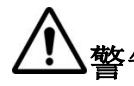

温度探头经过精密加工,如果施加过高电压脉冲或静电,则可能导致损坏。

- 使用温度探头时
	- 在测量前,仪器要有足够的时间预热。一般为 30 分钟左右。
	- 请在要进行温度补偿的被测物与温度探头充分适应环境后,再进行测 量,如果在未充分适应的状态下进行测量,则会产生较大误差。
	- **注意 ●** 如果裸手握着温度探头,则会感应噪音,可能会导致测量值不稳。
		- 温度传感器要尽可能的靠近被测物,但不要与它接触,等测量显示 的值稳定下来再读数。

参见 详细内容,参见"第7章远程控制"中的"温度的使用"

## <span id="page-21-1"></span>3.5 外部接口线的连接

1、RS232通讯电缆的连接(根据需要)

第一卷见 详细内容,参见"第7章远程控制"

2、RS485通讯电缆的连接(选配)

第一卷见 详细内容,参见"第7章远程控制"

3、USB通讯电缆的连接(根据需要)

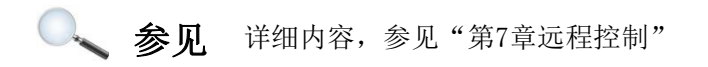

4、HANDLER的连接(根据需要)

会 见 详细内容,参见"第7章远程控制"

#### 5、U盘存储(根据需要)

用户如果需要用U盘储存测试数据时,可在仪器前面板的USB DEVICE接口上插入U盘,目前 该接口仅支持USB2.0

参见 详细内容,参见"5.2 文件系统说明"

<span id="page-22-0"></span>3.6 接通/关闭电源<br>
1、开机: 后面板左下方标识(见右图)<br>
的按键为电源开关。 1、开机:后面板左下方标识(见右图) 的按键为电源开关。

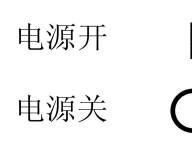

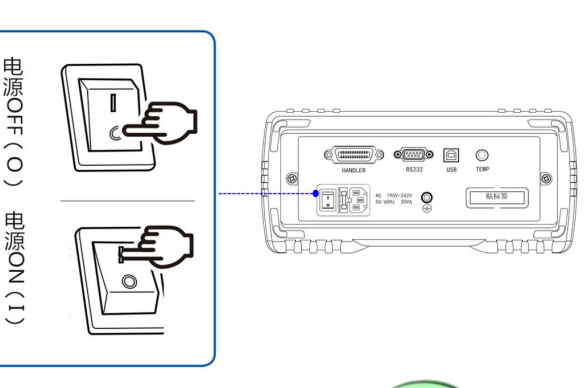

2、待机键:前面板上液晶屏的下方(见右图)

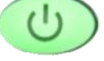

1)、解除待机状态——仪器处于解除待机状态时,待机键显示绿色。(按下待机键,仪器 转为工作状态,待机键从红色变为绿色点亮)

解除待机之后,仪器开始自测试(仪器的自诊断)

- 屏幕变亮
- 显示开机画面,显示公司名称;
- 仪器自检。
- 2)、设为待机状态——仪器处于待机状态时,待机键显示红色(即再次按待机键,待机 键从红色变为绿色点亮)

待机时如需切断电源可以关闭机箱后部的电源开关。

如果从电源输入口上拔下电源线,待机键则会熄灭。

在电源接通的状态下供电被切断(断路器OFF等),而后又供电时,即使不按待机键 也可以启动。

- 3、 开机默认值:仪器成功完成自检过程后,将显示关机前的最后一次设置。 第一次使用时, 显示初始设置, 根据需要参照"仪器的参数设置"。
- 4、 预热时间:为了达到指定的准确性,仪器在接通电源后请预热至少30分钟。
- 5、 关闭电源: 按下仪器后面板的电源开关, 开关处于"0"状态, "见上图" 如果从电源输入口上拔下电源线,自动关机。 再次接通电源时,按关闭电源之前的设置起动。

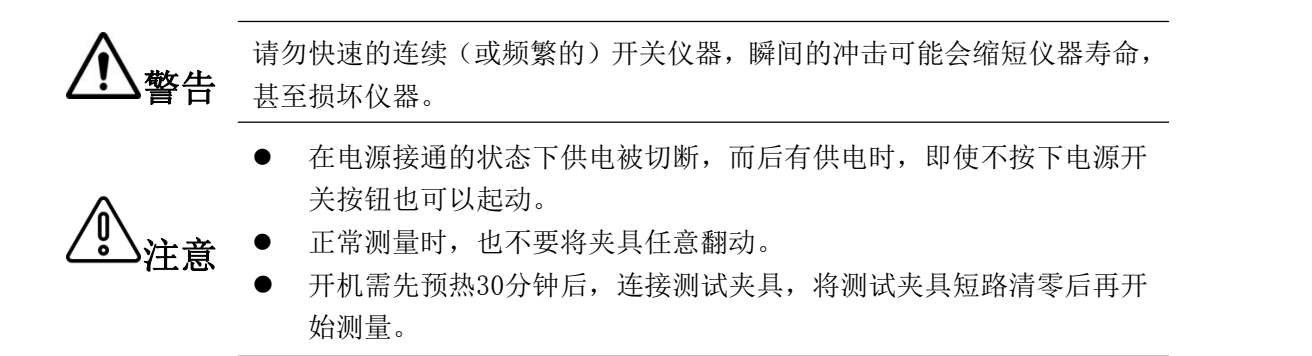

## <span id="page-23-0"></span>3.7 仪器的参数设置

3. 参见"第4章参数的设置"

#### <span id="page-23-1"></span>3.8 清零

- 1、本仪器具备自稳零功能,清零校准一般不是必须的。CH2515 系列的底数基本为 0,因此用 户一般无需进行清零;但是我们仍为用户保留了清零功能。
- 2、接通电源并在预热之后,可以进行清零。环境温度发生变化或变更探头时,进行清零。 因电动势等的影响而出现残留显示内容时,进行清零。难以进行 4 端子配线(开尔文连接) 时,消除 2 端子配线的残余电阻。进行清零。
- 3、如果用户有需要,可以对仪器进行短路清零操作。

#### 用户清零步骤:

1)、将测试线夹子短路时,应将测试夹具的带线端夹带线端,不带线端夹不带线端;此 时 LCD 屏显示的底数应接近于 0。若测试线夹子接反, 测试线数据将变化很大, 或 显示较大负电阻值;此时再将测试夹反接,即可获得正确的底数。此时把清零功能 打"开",仪器即开始全量程自动清零。(注:清零过程需 3 秒左右,等待全量程 清完后清零方才结束);如下图示例,为正确的清零测试夹具短路方法。

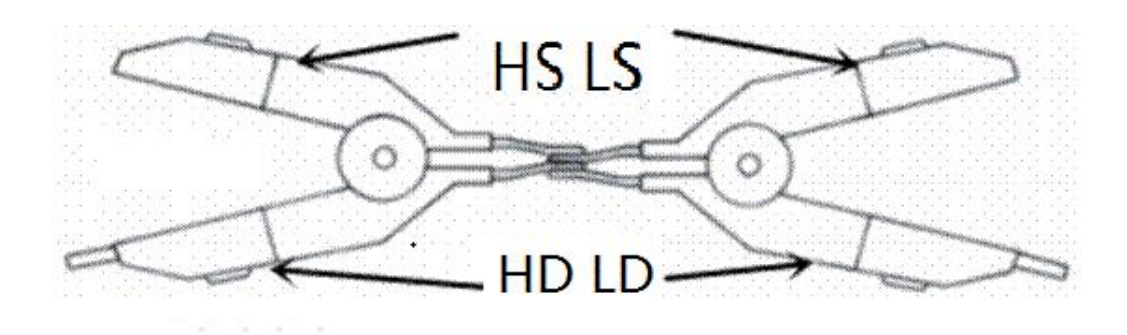

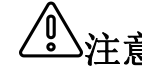

注音 清零时测试夹具必须在同一侧。

操作: 在测量显示主界面: 按"测量设置", 进入测量设置界 面,用方向键将光标至"短路清零",屏幕软键区域会 显示关闭、打开。按对应的功能软键,选择需要的清零 操作,对清零状态进行更改。

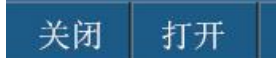

清零功能有二种:打开、关闭,打开时可以清除测试回路中的电阻底数。

进行开路清零操作。 测量清零界面,见右 显示界面,同时返回到 测试状态。

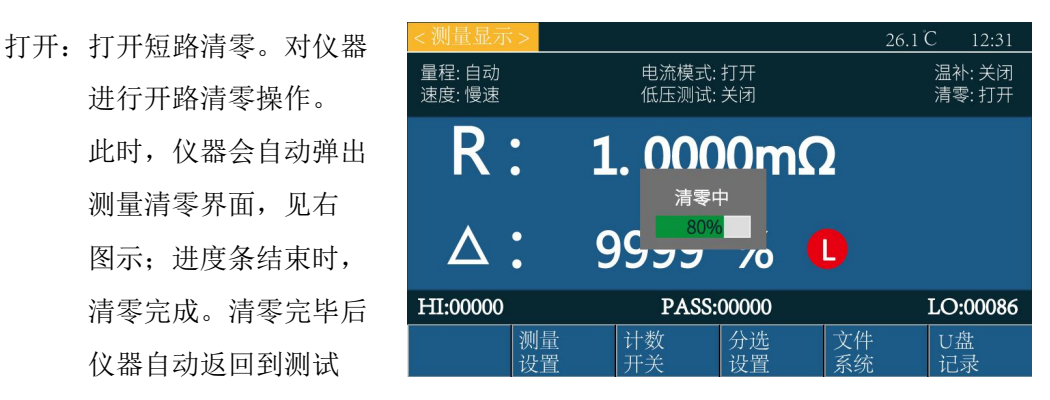

在自动量程下,仪器对所有量程进行清零。

在手动选择的固定量程时,仪器仅对当前量程进行清零。

如果清零成功,清零数据将保存在非易失性存储器中。

关闭:关闭仪器的短路清零,仪器测试值将不清除底数。

注意 打开清零前,请确定测试输入端正确短路

<span id="page-24-0"></span>3.9 连接被测件

参见 详细内容,参见"3.3 连接测试电缆"

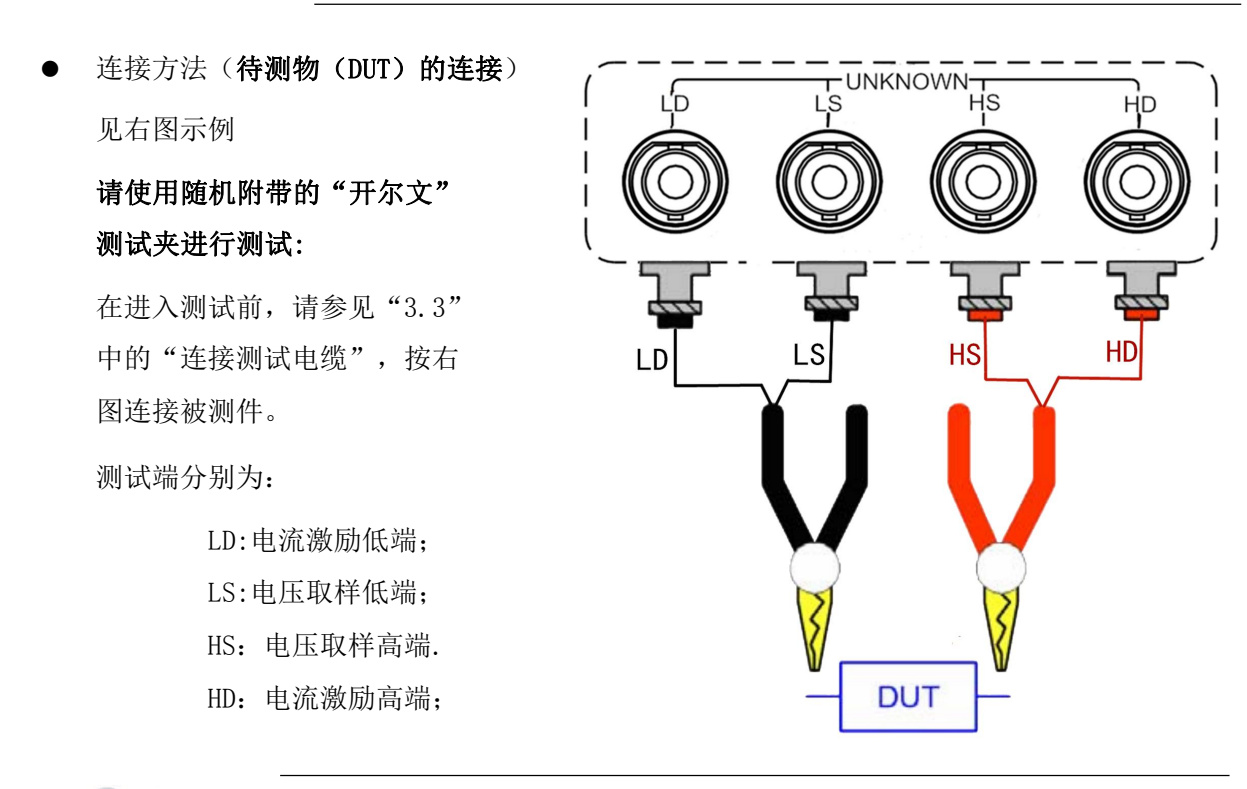

参见 详细内容,参见"3.3"中的"连接测试电缆"

3 打 请将 GND 端子用于高电阻 (1M 以上电阻) 测量时的屏蔽。

- 请勿向测量端子施加电压,否则可能会导致本仪器损坏。
- 请勿将电流源直接接入测试端,否则可能会导致本仪器损坏。
- 警告 储能元件放电后方可接入测试端。否则可能会导致本仪器损坏。
	- 要拔出测试端子时,请务必在解除锁定后握住拔出。

## <span id="page-25-0"></span>3.10 开始测试

#### 1、量程选择

CH2515 共有 10 个量程段量程: 20mΩ、200mΩ、2Ω、20Ω200Ω、2KΩ、20KΩ、200KΩ、  $2M\Omega$ ,  $2OM\Omega$ ,  $100M\Omega$ .

当将仪器的量程设置设定为自动时,对于不同的被测电阻,仪器会选择最佳的输入电阻,以 达到理想的测试结果。

**提示 ●** 使用手动量程可有效提高测试速度

#### 2、举例介绍

举例一: 举例二:

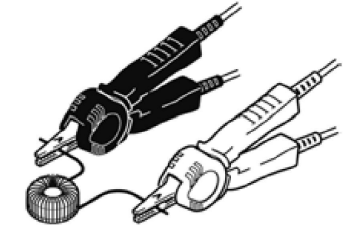

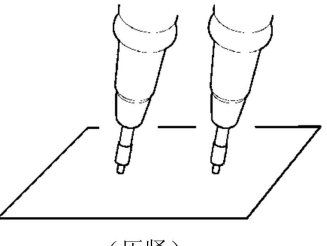

(压紧)

举例三:

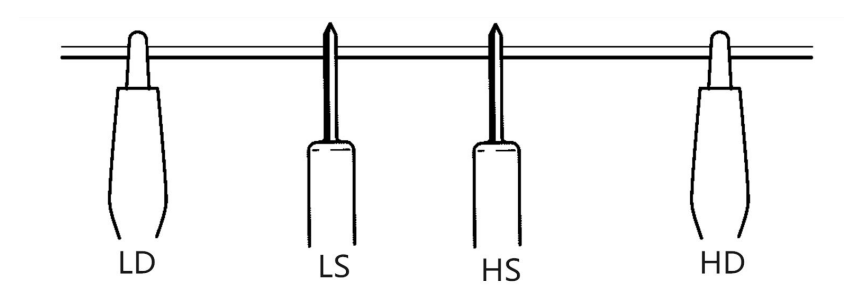

## <span id="page-26-0"></span>第4章测量参数设置与操作

在本章您将了解以下内容:

- 参数设置与数字输入方法
- 功能软键区域
- 测量设置界面的介绍与设置

## <span id="page-26-1"></span>4.1参数设置与数值输入方法

注意 用户设置的参数和数据会自动保存。

1、参数设置

步骤1:使用方向键将光标移动到需要设置参数的菜单栏;

步骤2: 通过屏幕下面对应的功能软键选择屏幕下方显示的参数, 设置完成。

- 2、数值输入
	- 步骤2:将光标移动到需要设置数值的菜单栏;按任意数字键,光标由绿色变为红色,此 时进入了数值设置状态。
	- 步骤3:通过数字键"0~9",小数点"./,"键和正负号"+/-"键,完成数值的输入, 屏幕下方的功能软键可以选择设置数值的单位;按下退格键"→",可以将 前次输入的字符删除。
	- 步骤4:通过屏幕下面对应的软键选择屏幕下方显示的参数(如单位等)或按OK键,设置 完成。

该区域用于显示光标区域对应 的功能菜单。在本界面可以通用 过软键区域相对应的按键实现 如下功能。如右图所示:

测量设置(进入测量设置页面)

按下"测量设置"下面对应的功能软键,进入测量设置界面。

参见 详细内容,参见"4.3.3测量设置界面"

计数开关(分选计数的开与关)

如右图所示:

按下"计数开关"下面对应的功能软键,进入该界面中的分选显示区域中对应的数值 开始计数或关闭计数。

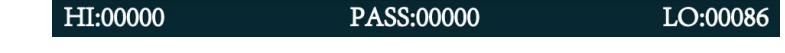

如果打开该功能,分选比较器每次输出时,仪器都会根据分选输出结果,对每一次测试 结果进行统计, 判别该次测试结果是超上限H, 超下限 L, 还是某一合格档P (1-12)。

<span id="page-26-2"></span>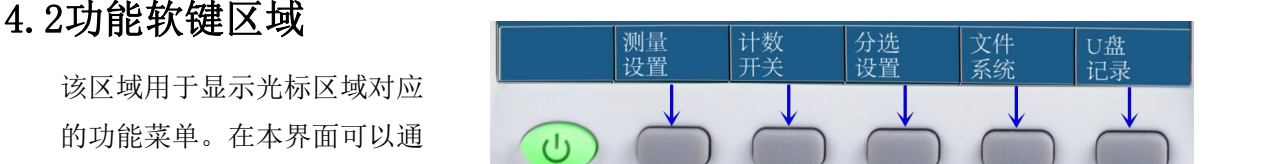

统计结果会显示在"数量"菜单栏中。

再次按下计数开关计数清零:清除显示区域中的 HI、PASS、LO 的值,使其从零开始。 统计参数说明:

Hi (num): 用于统计测量结果超出上限数值的次数。

Lo(num) :用于统计测量结果低于下限数值的次数。

PASS(num): 用于统计测量结果合格的次数。

● 分选设置(讲入分选设置页面)

按下"分选设置"下面对应的软键,进入分选设置界面。

参见 详细内容,参见"4.3.5分选设置界面"

● 文件系统(进入内部文件设置页面)

按下"文件系统"下面对应的软键,进入文件系统设置界面。

参见 详细内容,参见"4.3.6文件系统界面"

● U 盘记录

按下"U 盘记录"下面对应的软键, 将当前测量结果保存到 U 盘中。

若之前用户没有插入 U 盘,则不保存;如果 U 盘插入且仪器已识别(即仪器状态栏有 U 盘盘符显示),则开始保存.

当有U盘插入时,U盘符号为红色时,代表"U盘开关"处于关闭状态; 当有U盘插入时, U盘符号为绿色时, 代表"U盘开关"处于打开状态; 当没有U盘插入时,此时没有U盘符号,代表当前没有U盘插入。

**参见** 详细内容,参见4.3.6 "文件系统界面"。

## <span id="page-27-0"></span>4.3 测量设置界面的介绍与设置

仪器开机后会自动进入测量显示界面,按下"测量设置" 下面对应的软键,进入测量设置界面。

<span id="page-27-1"></span>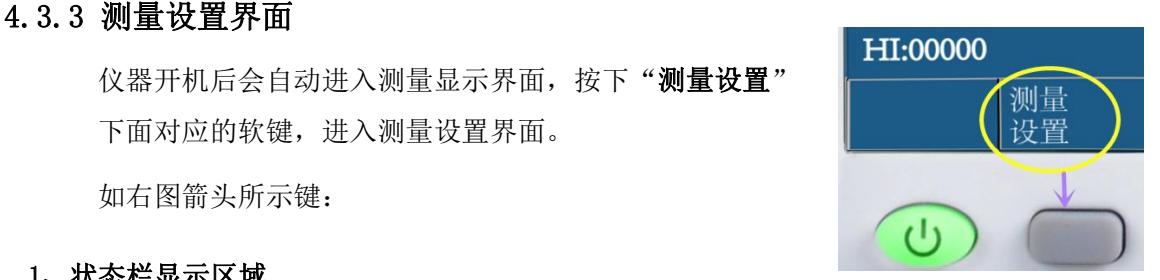

如右图箭头所示键:

#### 1、状态栏显示区域

该区域指示当前显示页面的名称、U 盘提示符及时间。

如右图所示: < 测量设置> 04:51

#### 2、测量设置界面各参数设置说明如下:

在测量设置界面中可以设置仪器的电势补偿、开路检测、温度补偿、测量速度、短路清零、 低压测试、温度系数、补偿温度、量程设置、平均等。如图4-2所示

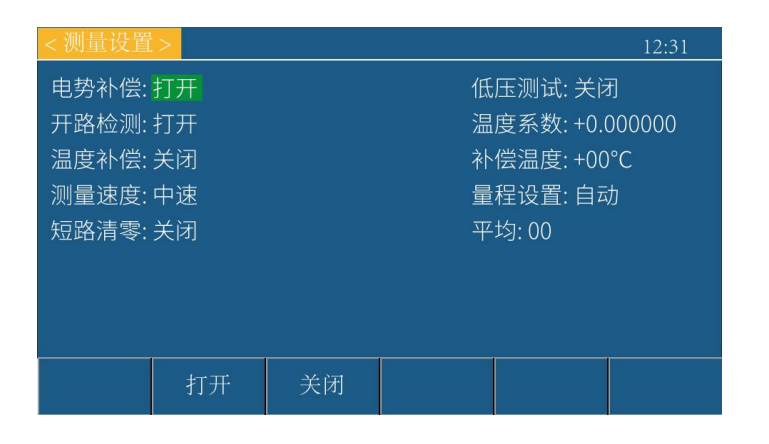

图4-2测量设置界面

- 1)电势补偿——用于选择仪器的热电势补偿功能。
	- 操作:按方向键将光标移至电势补偿处,按对应 的功能软键,屏幕软键区域会显示打开、 关闭, 选择是否打开、关闭该功能。

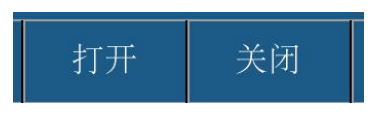

- 打开时:仪器测试电流自动进行脉冲(正反向)测试,消除测试回路中的热电势对测试结 果产生的影响。需要高精度测量低值电阻时此功能建议打开。
- 关闭时:仪器测试电流为单向,此时测量低值电阻时会受回路中的热电动势影响。被测 件具有较大电感量或用户对测试速度要求极高的情况下建议关闭。
- 2)低压测试一一用于选择仪器的低压测试模式。
	- 操作: 按方向键将光标移至低压测试处, 按对应 的功能软键,屏幕软键区域会显示打开、 | 打开 | 关闭 关闭。选择是否打开、关闭该功能。
	- 打开时:仪器最大测试电压(即开路电压) ≤60mV。有效量程为 0-2Ω,2Ω-20Ω。 一般用于测试一些对测试电压较敏感的被测件.

关闭时:仪器按正常量程档进行测试。

- 3)开路检测——用于选择仪器的开路检测功能。
	- 操作:按方向键将光标移至开路检测处,按对应 的功能软键,屏幕软键区域会显示关闭、 | 关闭 | 打开 打开。选择是否打开、关闭该功能。
	- 打开时:如果四端测试端有一端测试不良,则会在测量显示界面显示"接触不良"。防止 对测试结果的误判。

关闭时: 不作接触不良检测。

- 4) 温度补偿——用于设置仪器的温度补偿功能(TC)。
	- 操作: 按方向键将光标移至温度补偿处, 按对应 的功能软键,屏幕软键区域会显示关闭、 | 关闭 | 打开 打开。选择是否打开、关闭该功能。

打开时:将电阻值换算为基准温度下的电阻值进行显示。

关闭时: 电阻值正常显示, 不作换算.

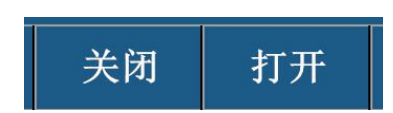

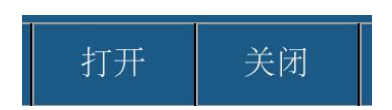

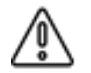

当用户需要进行温度补偿时,需将温度传感器接入仪器后面板上的温度接口。温度显示 温度传感器测量的温度值。

在当前环境温度下测试所得到的元器件电阻值转化到用户设定的环境温度值:

计算公式: Rt = Rt<sub>0</sub> / { 1 + α \* (t-t<sub>0</sub>)}

Rt 当前环境温度下测量得到的电阻值; Rt。校正过的电阻值

t。设定的补偿温度(通常设置为20℃或25℃); t 环境的温度值

α 材料的温度系数

当用户需要进行温度补偿时,需将温度传感器接入仪器后面板上的温度接口。

例如:在 20℃下测到的电阻值为 100Ω(假设材料系数为 0.03930ppm), 那么电阻在 10℃下的值为: 96.22 即:

 $R10 = Rt_0 / \{ 1 + \alpha * (t-t_0) \} = 100/1 + 0.03930 * (20-10) = 96.22\Omega$ 

#### 5) 温度系数——设置仪器的温度系数。

操作:有2种输入法。

- 方法一: 按方向键将光标移至**温度系数**处,按任意数字键与+/-键:输入需要的数值 后, 按下"OK"键, 光标由红色变为绿色。至此, 设置完成。
- 方法二: 按方向键将光标移至温度系数处, 按对应的功能软键,可加、减数字,输入 需要的温度。

 $1$  (-)

 $\mu$  (--)

• ↑ ↑ (+ +)  $\uparrow$  ↑ (+)  $\uparrow$  ↑ (+)

按动该功能软键键,仪器快速向上增加设定值,步进为 10。

 $\bullet$   $\dagger$  (+)

按动该功能软键键,仪器向上增加设定值,步进为 1。

 $\downarrow$  (-)

按动该功能软键键, 仪器向下减少设定值, 步进为 1。

 $\bullet$   $\downarrow$   $\downarrow$   $(- -)$ 

按动该功能软键键,仪器快速向下减设定值,步进为 10。

#### 常见金属的温度系数见下表:

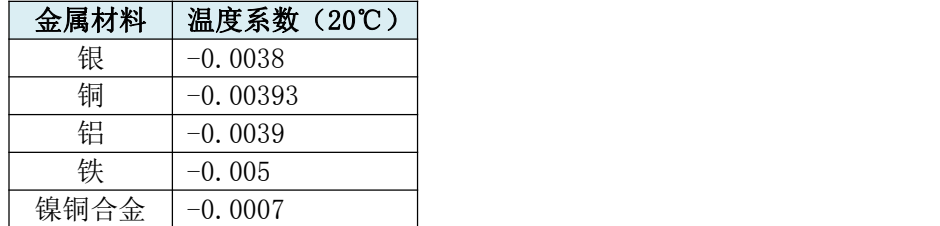

6)补偿温度——设置仪器使用温度补偿功能时所需补偿到的温度。即上文"温度补偿"中 的公式中的t。

操作:有2种输入法。

- 方法一: 按方向键将光标移至补偿温度处, 按任意数字键; 输入需要的数值后, 按下 "OK"键,光标由红色变为绿色。至此,设置完成。
- 方法二: 按方向键将光标移至补偿温度处, 按对应的功能软键,可加、减数字, 输入 需要的温度。
	- $\downarrow \downarrow$  (--) • ↑ ↑ (+ +)  $\uparrow$  ↑ (+)  $\uparrow$  ↑ (+)  $1$  (-)
		- 按动该功能软键键,仪器快速向上增加设定值,步进为 10。
	- $\dagger$  (+) 按动该功能软键键,仪器向上增加设定值,步进为 1。
	- $\bullet$   $\downarrow$   $(-)$ 按动该功能软键键,仪器向下减少设定值,步进为 1。
	- ↓↓(- -)

按动该功能软键键,仪器快速向下减设定值,步进为 10。

- 7) 测量速度 ——设置仪器的测量速度。
	- 操作: 按方向键将光标移至测量速度处,按对应的功能软键,屏幕软键区域会显示快

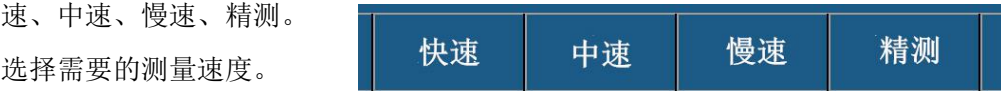

完成一次测试是从测试产生 - 模数转换 - 运算 到显示测量结果和分选测量结果为 止。测试速度是指每秒能完成的测试次数。

CH2515/2515A测试速度主要由下列因素决定:

- a) 积分采样周期
- b) 测量延时(从启动到开始测量的时间)
- c) 测量结果显示时间

测量速度有 4 种: 快速:100次/秒 中速:25 次/秒 慢速:10 次/秒 精测:4 次/秒

测量速度越低测试精度越高,测量速度越高,越易受外部环境影响。

细节 以上参数为电势补偿和开路检测为关,不进行 U 盘记录和温度补偿时的速度. 当电势补偿及开路检测打开 ,U 盘记录打开以及温度补偿打开时,都会使测 试速度减慢。

**提示** 设置平均次数可以提高采样稳定性,但会降低测试速度。

- 8)量程设置——选择仪器自动或锁定量程
	- 操作: 按方向键将光标移至"量程设

置" ,按对应的功能软键,屏 幕软键区域会显示自动、20mΩ、 200mΩ、2Ω、下一页; 20Ω、200Ω、2KΩ、20KΩ、下一页;

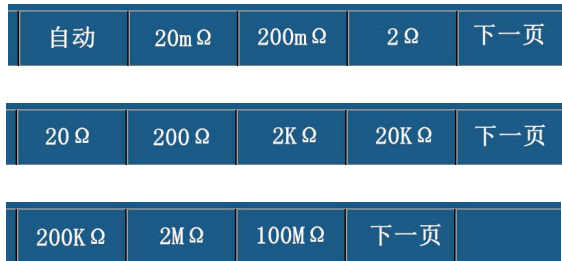

31

200KΩ、2MΩ、100MΩ、下一页。

选择需要的量程设置。

选择自动状态下,仪器量程为自动模式,仪器将自动选择合适的量程进行测量。 选择其他量程时,仪器会跳至该量程进行测量。

**细节 ●** 1KΩ以上时,不能测量电感与线圈等。 变更量程时,如果被测对象的电阻值明显小于量程,误差则会增大。

#### 各量程电流如下表。

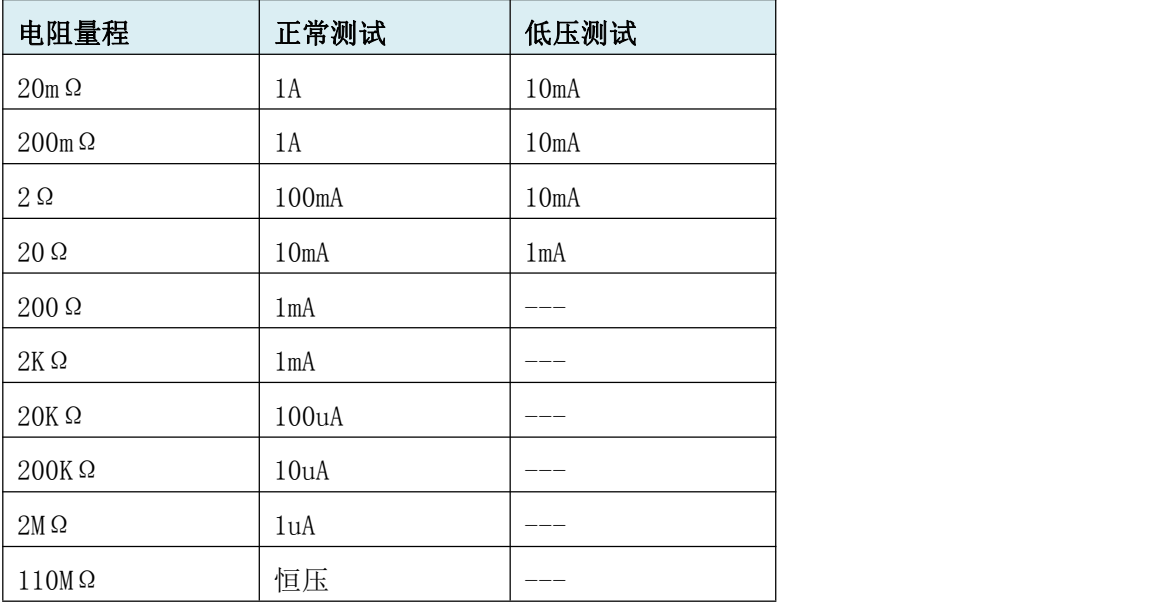

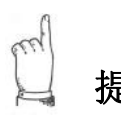

**提示** 成量程的选择,所以不适合批量测试,同时在测试比较大的容性负载不容易选 自动量程时仪器会自动的选择合适的量程进行测量,但是需要比较长的时间完 择到合适的量程。对同类产品批量测试时建议选择锁定在合适的量程测试,可 以大幅度提高测试效率。

9)短路清零——用于对仪器进行短路清零操作

**参见** 详细内容,参见 3.7 "清零"

- 10) 平均——用于设置仪器的测试平均次数。设置范围: 1-999.
	- 操作:有2种输入法。
	- 方法一: 按方向键将光标移至平均处, 按任意数字键; 输入需要的平均次数后, 按 下"OK"键,光标由红色变为绿色。至此,设置完成。
	- 方法二: 按方向键将光标移至平均处, 按对应的功能软键,可加、减数字, 输入需要 的平均次数。  $\downarrow$  (-)  $11(-)$
	- ↑↑(+ +)

按动该功能软键键,仪器快速向上增加平均次数(设定值),步进为 10。

 $\uparrow \uparrow (++)$ 

 $\dagger$  (+)

 $\bullet$   $\dagger$   $(+)$ 

按动该功能软键键,仪器向上增加平均次数(设定值),步进为 1。

 $\bullet$   $\downarrow$  (-)

按动该功能软键键,仪器向下减少平均次数(设定值),步进为 1。

 $\bullet$   $\downarrow$   $\downarrow$   $(- -)$ 

按动该功能软键键, 仪器快速向下减平均次数(设定值), 步进为 10。

根据用户设置的平均次数,对测试数据进行平滑。对多个测量值进行平均处理并显示。 通过使用该功能,可缩小测量值的偏差。

用户可以通过设置平均的次仪器将对测得的数据进行平滑处理(即数字滤波),使数据 更加稳定。

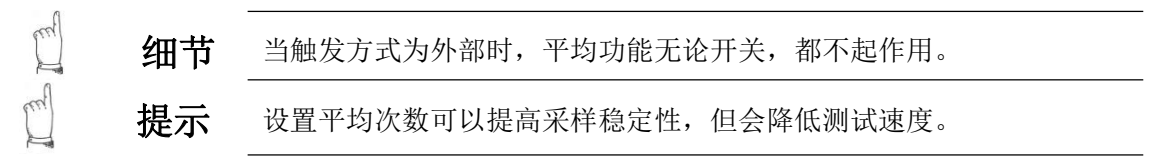

## <span id="page-33-0"></span>第5章系统设置和文件管理

图5-1 系统设置界面

在本章您将了解以下内容:

- 系统设置界面
- 文件系统界面
- 文件系统说明(存储/调用功能)

## <span id="page-33-1"></span>5.1 系统设置界面

在任意界面下按下右边[SET] 菜单键,<系统设置>页面也将显示在屏幕上。

如图 5-1:

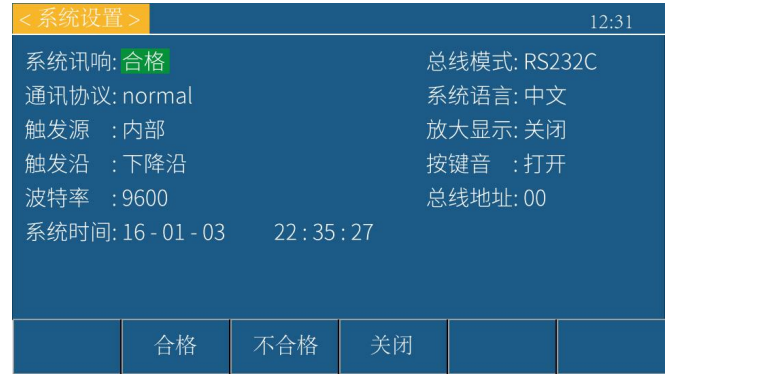

#### 1、状态栏显示区域

该区域指示当前显示页面的名称、U 盘提示符及时间。

如右图所示:

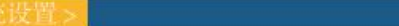

04:51

#### 2、系统设置界面各参数设置说明如下:

在系统设置界面中可以设置仪器的系统讯响、总线模式、通讯协议、系统语言、触发源、 放大显示、触发沿、按键音、波特率、总线地址、系统时间等。

1) 系统讯响——用于选择仪器讯响的方式

操作: 按方向键将光标移至系统讯响处, 按下方对应的功能软键, 屏幕软键区域会显示合

格、不合格、关闭。选择需要的系统讯响。 关闭:不论测试结果如何,蜂鸣器都不发出讯响。 | 合格 | 不合格 | 关闭

合格:测试结果合格时,蜂鸣器讯响

不合格:测试结果不合格时,蜂鸣器讯响

- 2) 总线模式——选择RS232或者USB口进行远程操控
	- 操作:按方向键将光标移至总线模式处,按下方对应 的功能软键,屏幕软键区域会显示RS232、USB。 RS232C USB 选择需要的总线模式。

仪器可以通过这两个接口进行远程的操作和控制。 选择 USB 时, 仪器将会用后面板的USB HOST接口与上位机通讯。 选择 RS232 时, 仪器将会用后面板的RS232接口与上位机通讯。

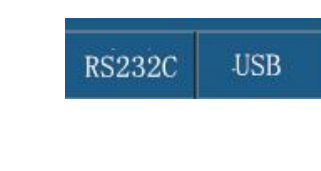

- 3) 通讯协议——选择总线的通讯协议模式
	- 操作: 按方向键将光标移至通讯协议处, 按下方对应 的功能软键,屏幕软键区域会显示 Normal、 Normal Modbus Modbus。选择需要的通讯协议模式。

**参见** 详细内容,参见 7.2 "通讯协议"

- 4)系统语言一—选择仪器界面的语言模式
	- 操作:按方向键将光标移至系统语言处,按下方对应 的功能软键,屏幕软键区域会显示中文、 中文 English English。选择需要的系统语言。
- 5)触发源——选择启动仪器测量的触发来源
	- 操作:按方向键将光标移至触发源处, | 内部 | 外部 | 手动 | 接触 按下方对应的功能软键,屏幕

软键区域会显示内部、外部、手动、接触。选择需要的触发源。

用户可以选择触发方式;触发分为内部、手动、外部、接触四种。

- 内部:连续不断的对被测件进行测量并将结果输出显示。
- 手动: 按面板"[TRIG]"键, 仪器进行一次测量并将结果输出显示, 平时处于等待状态。
- 外部: 通过后面板HANDLER 口或232/USB接口从外部接受到"启动"信号后, 进行一次 测量并输出测量结果,然后再次进入等待状态。
- 外部: 通过后面板HANDLER 口或232/USB接口从外部接受到"启动"信号后, 讲行一次 测量并输出测量结果,然后再次进入等待状态。
- 接触: 用户将测试夹接至被测件时, 仪器能自动开始测量, 并选择一个稳定的值作 为测试结果,判断并记录。 然后开始等待下一个被测件连接到测试夹具上面。

注意 触发源选择为接触时, 请锁定在合适的量程。

- 6) 放大显示——选择测试结果显示部分的字体的大小
	- 操作:按方向键将光标移至放大显示处,按下方对应 的功能软键,屏幕软键区域会显示关闭、打开。 关闭 打开 选择需要的放大显示。
	- 选择关闭时:测试结果按照正常的大小字体显示。
	- 选择打开时: 显示结果字体较大, 便于用户观察。 R: 1.0000mΩ 此时按DISP键, 仪器测试界面.  $\Delta$ : 9999 % ● 如右图所示: 100000 NASS:00000 NASS:00000 NASS:00000 NASS:00000 NASS:00000 NASS:00000 N
- 7) 触发沿——外部触发时,选择由触发信号的上升沿或者下降沿触发。
	- **操作:**按方向键将光标移至触发沿处,按下方对应的<br>第一天的发展的方式是否认为的方式的 功能软键,屏幕软键区域会显示下降沿、上升沿。

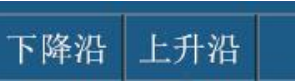

**LO:0008** 

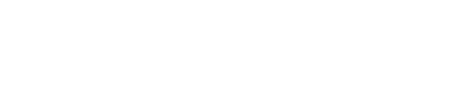

选择需要的触发沿。

选择上升沿时,当检测倒触发信号的上升沿仪器开始启动测试;反之亦然。

- 8)按键音——选择操作按键按下的提示音
	- 操作:按方向键将光标移至按键音处,按下方对应 打开 关闭 的功能软键,屏幕软键区域会显示打开、关 闭。选择需要的按键音。

选择打开时:按下按键时蜂鸣器发出声音,提示按键已经按下。

选择关闭时: 按下按键时蜂鸣器不发出声音。

- 9) 波特率——选择仪器通讯速率, 共有三组波特率供选择
	- 操作:按方向键将光标移至波特率处,按下方 对应的功能软键,屏幕软键区域会显示<br>19600 19200 38400 9600、19200、38400。选择需要的波特率。
- 10) 总线地址——选择仪器在总线中的地址。总线地址范围为: 00-99.
	- 操作: 按方向键将光标移至总线地址处, 按下方对应的功能软键, 可加、减数字, 输 入需要的总线地址。
	- ↑↑(+ +) 按动该功能软键键,仪器快速向上增加总线地址,步进为 10。
	- $\bullet$   $\dagger$   $(+)$ 按动该功能软键键, 仪器向上增加总线地址, 步进为 1。
	- $\downarrow$  (-) 按动该功能软键键,仪器向下总线地址,步进为 1。
	- ↓↓(- -)

按动该功能软键键,仪器快速向下减少总线地址,步进为 10。

当仪器使用485接口或MODBUS协议和多台仪器同时连接总线时,可以通过总线地址的 不同来识别,只有发送的命令中的总线地址和本机地址相同时,仪器才接受命令。

11) 系统时间 ——设置系统的当地时区的正确时间;设置完毕后仪器自动保存。

例如:2020年5月13日上午8点15分25秒,显示格式为:20-05-13 08:15:25

操作:按方向键将光标移至系统时间处,然后将光标移至需要输入的时间处,按下方 对应的功能软键,可加、减数字,

36

- ↑↑(+ +) 按动该功能软键键,仪器快速向上增加时间,步进为 10。
- $\dagger$  (+) 按动该功能软键键,仪器向上增加时间,步进为 1。
- $\downarrow$  (-)

按动该功能软键键,仪器向下时间,步进为 1。

↓↓(- -)

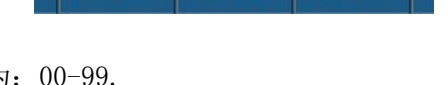

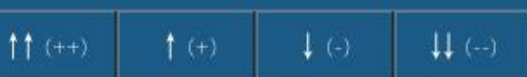

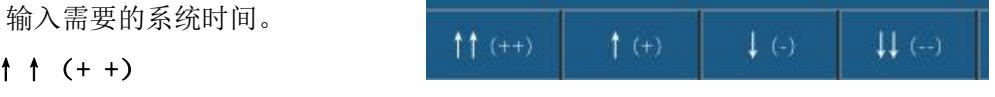

### <span id="page-36-0"></span>5.2 文件系统界面

仪器在测量显示界面,按下"文件系统"下面对应的软键,进入文件系统界面。 文件系统有2种:内部文件系统、外部文件系统,这2个文件系统之间可相互切换。

操作: 仪器在测量显示界面, 按下"文件系统"下面对应的软键, 进入文件系统界面。按方 向键将光标移至"内部文件"或"外部文件"处,然后按下方对应的功能软键,屏幕 软键区域会显示内部、外部、翻页。选择需要的文件界面。

如图 5-2:内部、外部文件系统界面

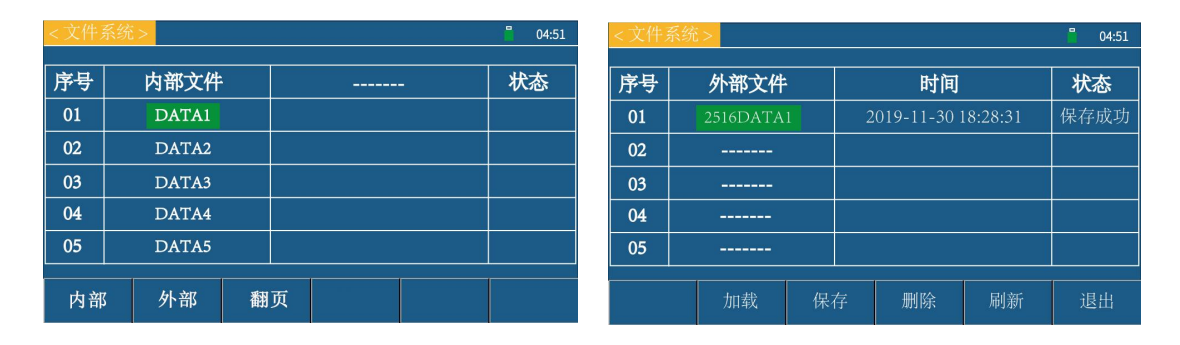

图5-2 内部、外部文件系统

当按"内部"下方对应的功能软键时:页面弹出的是内部文件系统;

当按"外部"下方对应的功能软键时:页面弹出的是外部文件系统;

当按"翻页"下方对应的功能软键时: 切换内部/外部文件序号. CH2515/A共有10组文件 可供保存,按"翻页"键可以选择1-5号文件还是6-10号文件.

#### 1、状态栏显示区域

该区域指示当前显示页面的名称、U 盘提示符及时间。

如右图所示:

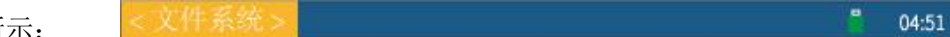

#### 2、内部文件系统界面各参数设置说明如下:

CH2515/A 系列仪器可以将用户设定的参数以文件的形式存入仪器内部的非易失性存储 器。当下次要使用相同的设定时,用户无需重新设定这些参数,只需加载相应的文件,就 可以得到上次设定的参数。见图 5-3 内部文件系统

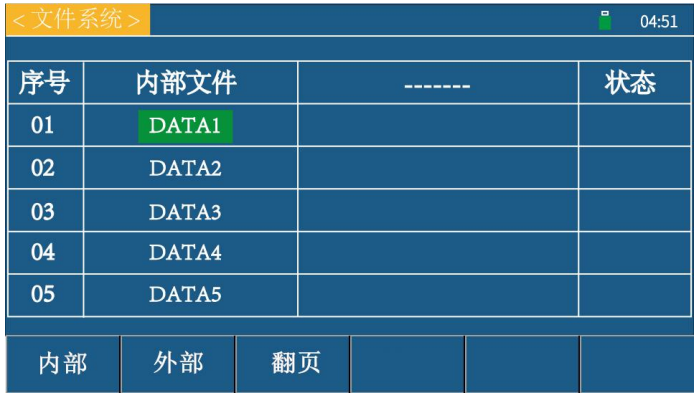

图5-3 内部文件系统

内部文件页显示 10 个文件的信息,包含文件名以及文件的状态。

操作: 在内部文件系统界面按方向键将光标移至需要的文件名,然后屏幕软键区域会显示 加载、保存、退出。选择需要的功能,

按对应的功能软键。

在文件界面中,用户可以将仪器的设置参数(速度、量程、上下限等)保存为 1-10 组 数据, 便干用户快速读取设置参数。

● 内部文件页和外部文件页每页显示该页的 5 个文件的信息是否已 读取或保存。  $\mathbb{Z}^3$ 约定<br>◎ ● 内部文件和外部文件的操作类似, 按液晶屏右侧软键中对应的"下 一页"按键,可翻页。

#### 内部文件:data1~data10

data1-data10指的是用于可用于在仪器内部保存和读取的10个地址.用户使用这10个地 址可以保存10组测量参数数据.用户可以选择文件地址。将光标移动至对应的地址,对 该地址进行读取与保存。

注意 会将原有文件覆盖掉。 若保存文件时,对应的文件序号位置已经存在文件,则执行保存操作,

#### 3、外部文件系统界面各参数设置说明如下:

CH26515/A 系列仪器可以将信息存储到 U 盘,当下次或在其它同款仪器上要使用相同 的设定时,用户无需重新设定这些参数,只需加载相应的文件,就可以得到上次设定的 参数。见图 5-4 外部文件系统

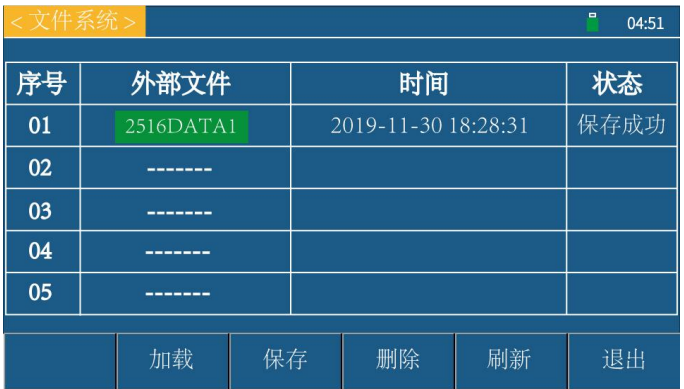

图5-4 外部文件系统

外部文件页显示 5 个文件的信息, 包含文件名以及文件的保存时间、状态。

**操作:**在外部文件系统界面按方向键将光标移至需要编辑的文件名,然后屏幕软键区域

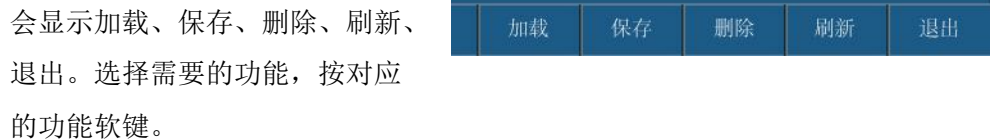

1) 加载

选择一个文件,再按"加载"下面对应的功能软键,把 U 盘中存储的设置参数导入仪器。

2) 保存

选择一个文件,再按"保存"下面对应的功能软键,将测量结果的保存到 U 盘中

3) 删除

选择一个文件,再按"删除"下面对应的功能软键,

4)刷新

选择一个文件,再按"刷新"下面对应的功能软键。

#### 5)退出

按"退出"下方对应的功能软键时:页面将退出文件系统,返回到测量显示界面。

参见 详细内容,参见"5.3 文件系统说明"。

#### <span id="page-38-0"></span>5.3 文件系统说明(存储或调用的文件类型/保存测试数据功能)

#### 1、存储/调用文件类型简介

仪器可保存/调用当前的测量条件。最多可保存 10 组测量条件。通过存储/调用功能, 用户能将仪器配置信息保存到 CH2515/A 的内部 Flash 或外部 U 盘,又能将仪器的 内部 Flash 或外部 U 盘存储的数据中调出。 下表说明了可用的保存方法及其用途:

#### 下表说 明了可用的保存方法及其用途:

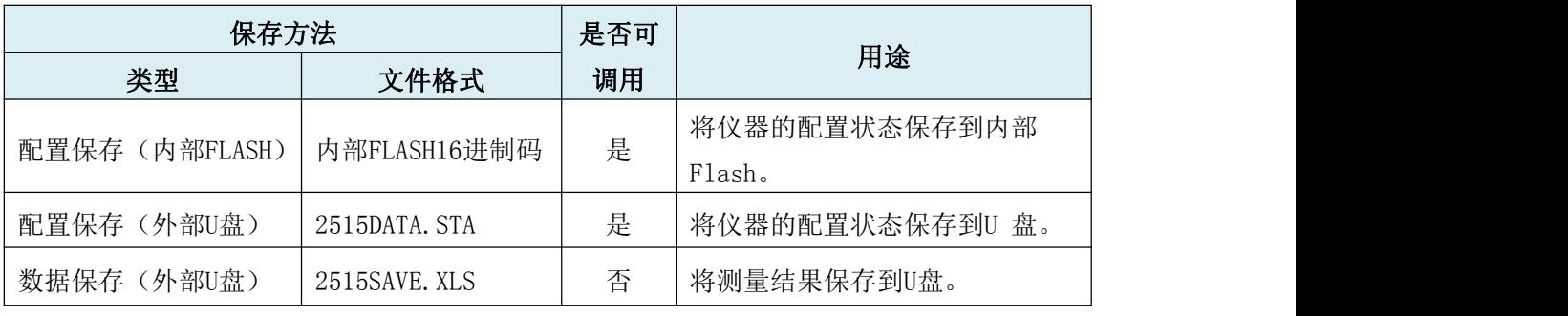

在CH2515/A上使用U 盘时应注意以下几点:

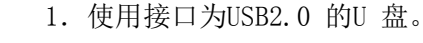

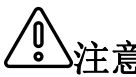

- 2.使用的U盘文件系统应为FAT16或FAT32,并用FAT16或FAT32标准进行格式化。
- 注意 3.在U 盘与CH2515/A连接前,建议用户先备份保存在 U 盘上的数据。我司不对 USB存储设备与仪器一起使用时USB 存储设备内的数据丢失负责。
	- 4. 为了能高效地保存仪器数据到U 盘, 建议U盘中不要有太多的文件或文件夹。

#### 2、仪器测试数据保存到 U 盘的操作步骤

- 1)、插入U盘,等待仪器识别U盘(约5-10S).若识别到U盘,仪器状态栏会显示一个U盘 盘符。
- 2)、在主界面(测量显示界面)按下屏幕 下面软键中对应的"U盘记录"可以 控制U盘记录的开关。若U盘记录功能

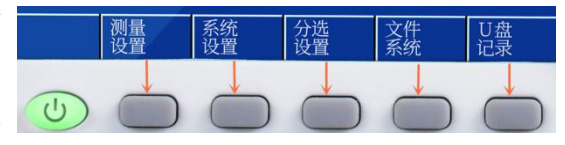

打开,U盘盘符会由红色变为绿色。

3)、U盘状态提示

当U盘符号为绿色时,代表仪器正在向U盘写入数据; 当U盘符号为红色时,代表U盘已连接但仪器没有向U盘写入数据; 当没有U盘符号时,代表当前没有U盘插入。

## <span id="page-40-0"></span>第6章分选比较器

在本章您将了解以下内容:

- 分选设置界面
- 讯响 インストランド ストランド こうしょう
- 分选流程

仪器在测量显示界面,按下"分选设置"下面对应 的软键,进入分选设置界面。如图 6-1:

<span id="page-40-1"></span>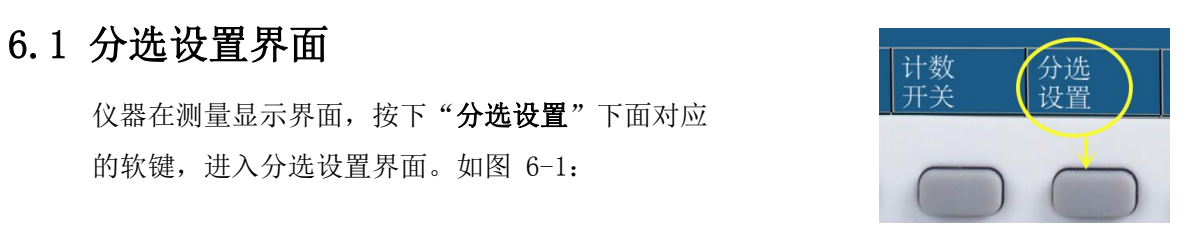

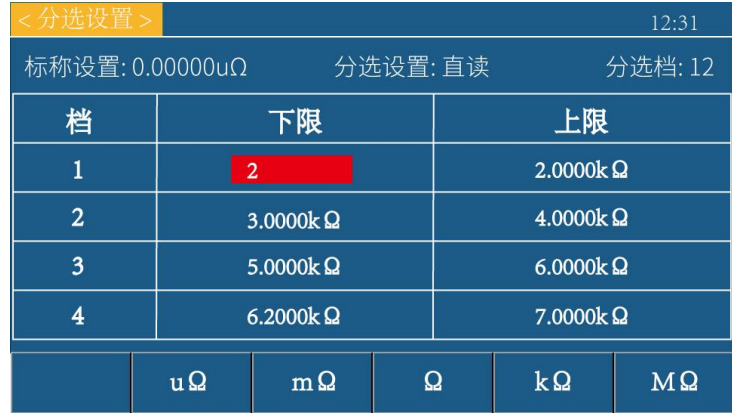

图6-1 分选设置界面

04:51

#### 1、状态栏显示区域

该区域指示当前显示页面的名称、U 盘提示符及时间。

如右图所示:

#### 2、分选设置界面各参数设置说明如下:

该界面可以对仪器比 标称设置: 0.00000u $\Omega$  分选设置: 直读 分选档: 12 较器功能进行设置。

在分选设置界面中可以设置仪器的标称限值、分选设置、分选档及各档位的上下限值等。

1) 标称限值——

操作:按方向键将光标移至标称值处,通过数字键输入用户需要设置的标称值.

标称是在百分比标称值情况下进行的。用于计算电阻值相较于标称值的超差百分比。

计算公式为: ((电阻值 - 标称值)/标称值)× 100%。

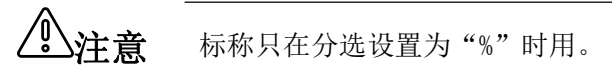

- 2) 分选设置——用于选择仪器分选功能
	- 操作:按方向键将光标移至分选设值处,屏幕软键区域 会显示关闭、打开。按下方对应的功能软键,选 择需要的分选模式。

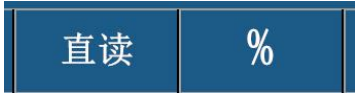

- 选择直读: 仪器将以直读上、下限进行分选; 对上限和下限的值进行设定, 测量的值会跟 设定的值进行比较,判断是高于上限(H),还是低于下限(L),或者在设定值的 范围之内的合格品(数字1~12代表合格档)。
- 选择 % : 仪器将以百分比的上 、下限进行分选。仪器可对标称值和百分比进行设定, 假如设定的标称值为100(%百分比),上、下限为 10,那么此值:100±10%, 把测量的值与这个设定值进行比较,判断是上限(H),还是低于下限(L),或者 在设定值的范围之内的合格品(数字1~10代表合格档)。
- 3) 分选档——选择分选档有12档可选。具体参见6.3选流程. 如设置为"1", 则只有一个 合格档位,另外的合格档位忽略。
- 4) 上下限 ——上下限用于判断仪器的分选结果输出.分选为直读时,图6-1表中设置的是 直读上下限.分选为百分比时,图6-1表中设置的是百分比上下限.
	- 直读上下限设置方式为: 将光标用 "方向键"移动到需要设置的上、下限位置, 按任 意数字键,随后通过数字键盘输入数字(可通过+/-键设置上、 下限的符号), 通过屏幕下方对应的软键输入单位, 设置完成 后按"OK键" 结束。进入上、下限数值设置时, 屏幕底部的 功能软键会转换为单位选择。按屏幕下方对应的软键即可输入 单位。
	- 百分比上、下限设置方式为:将光标用"方向键"移动到需要设置的上、下限位置,按 下任意数字键,随后通过数字键盘输入数字(可通过+/-键设置 上、下限的符号)。设置完成后按"OK键"结束。

## <span id="page-41-0"></span>6.3 分选流程

CH2515/A有14 档分选输出,分别为:12档合格 P;1 档上超H;1档下超L。

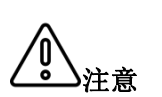

- 在进行分选之前,我们需要在"分选设置界面"对上下限进行设置。 用户设置的上限必须大于下限,否则比较器不能正常工作。
- 注**意 ●** 需要注意: 若测得的电阻为负数,那么分选结果始终输出超下限; 如果超出测试量程或者开路,那么分选结果始终输出超上限。

仪器会根据用户设定的上限与下限,判断测量结果的分选输出。具体分选流程如下图. 若分选的档数设置为1.则只以1档上下限为标准进行比较;档数设置为2,只以1档和2档 上下限为标准进行比较(此时电阻要输出超上限,需要大于1档和2档最大的上限;输出超 下限需要小于1档和2档最小的下限)

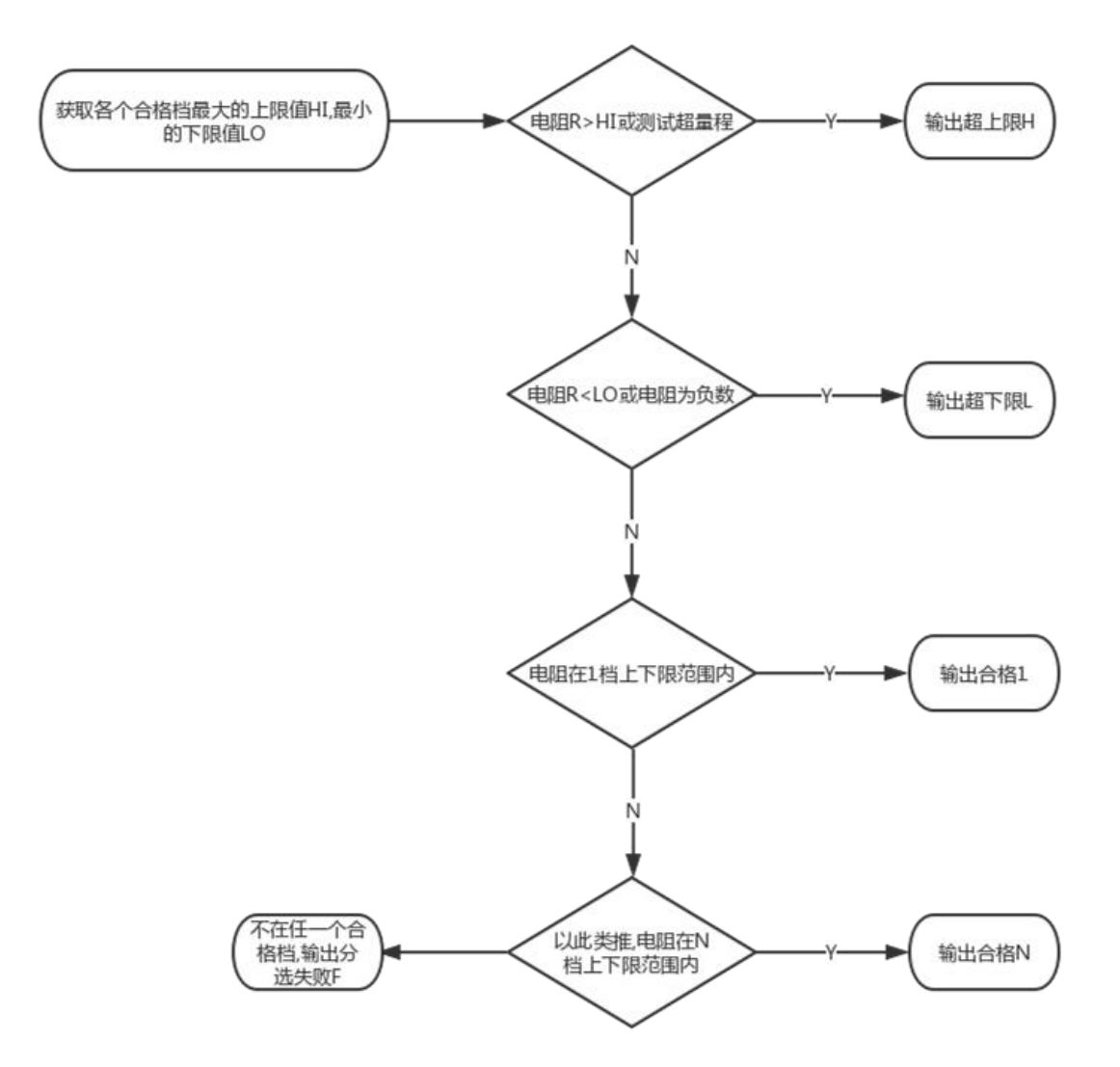

## <span id="page-42-0"></span>6.4 PASS/FAIL 指示灯

PASS/FAIL 指示灯: 即分选合格指示灯。根据分选比较器输出之结果显示是上超/下超或合 格。

见右图。

- 1、绿灯亮代表测试数据合格。
- 2、红灯亮代表测试数据不合格。

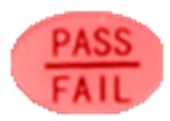

在本章您将了解以下内容:

- <span id="page-43-0"></span>RS232/485 通讯方式
- 仪器通讯协议
- HANDLER接口通讯方式
- 脚踏开关

## <span id="page-43-1"></span>7.1 RS232 / 485 通讯方式

- 1、连接到 RS232C/485 连接器之前
	- 为了避免发生事故,操作期间请勿插拔通讯电缆。

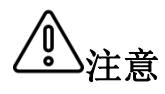

- 注意 导致误动作或故障。 连接或拆卸通讯电缆时,请务必切断本仪器与设备的电源。否则可能会
	- 连接通讯电缆之后,请牢固地固定连接器附带的螺钉,如果连接不牢固, 可能会导致误动作或故障。

#### 2、接口说明

目前广泛采用的串行通讯标准是RS-232 标准,也可以叫作异步串行通讯标准,RS 为: "Recommended Standrad"(推荐标准)的英文名的缩写,232 是标准号,该标准是美国电 子工业协会(IEA)在 1969 年正式公布的标准,它规定每次一位地经一条数据线传送。

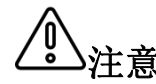

**注意** <sub>的,而是只提供一个最小的子集。</sub> 同世界上大多数串行口一样,该仪器的串行接口不是严格基于RS-232 标准

#### 3、接线方式

#### 仪器 RS232 信号与引脚对照表

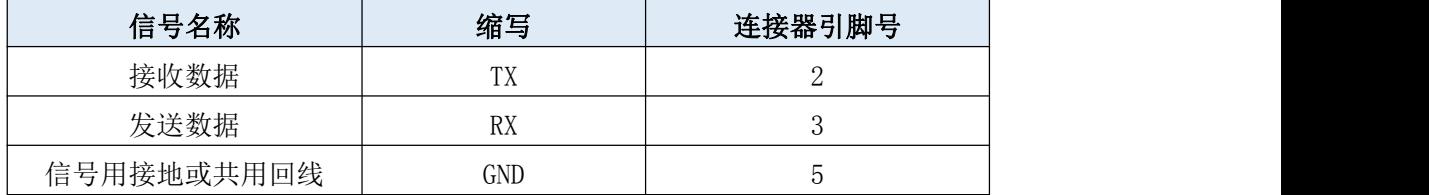

RS232接线方式:

与 RS232 连接时,请准备符合本仪器规格的直连型 RS232电缆。本仪器使用2、3、5号针,不使用其它针。

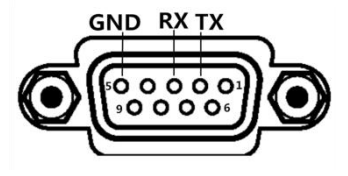

485 接线方式(选配):

RS485 是一个定义平衡数字多点系统中的驱动器和接收器的电气特性的标准,该标准由电信行 业协会和电子工业联盟定义。使用该标准的数字通信网络能在远距离条件下以及电子噪声大 的环境下有效传输信号。

485 接口为选配, 为标准的 3 线 (A 、B、 GND)

通讯模式,可以长距离高速通讯。

RS485具体接线方式如右图:

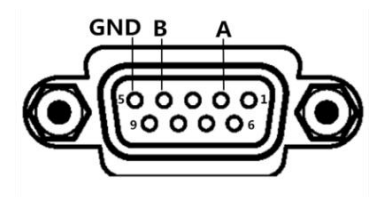

## <span id="page-44-0"></span>7.2 仪器通讯协议

仪器通讯协议分为Normal和Modbus.可在仪器系统设置中进行切换.

#### 1、仪器通讯协议(normal)

本仪器使用 RS-232C 标准异步串行通讯总线接口与外部控制设备通讯.传输波特率可在仪器 预设(9600,19200,38400可选).8位数据位,1位停止位,没有校验位.信号的逻辑电平为±12V, 最大传输距离 15 米。串行接口采用直接通讯,只用 TXD (发送)、RXD (接受)、GND (地) 三根信号线,使用九芯的标准接口插座。

## 1、仪器发送至上位机之数据(共 31 位数据)

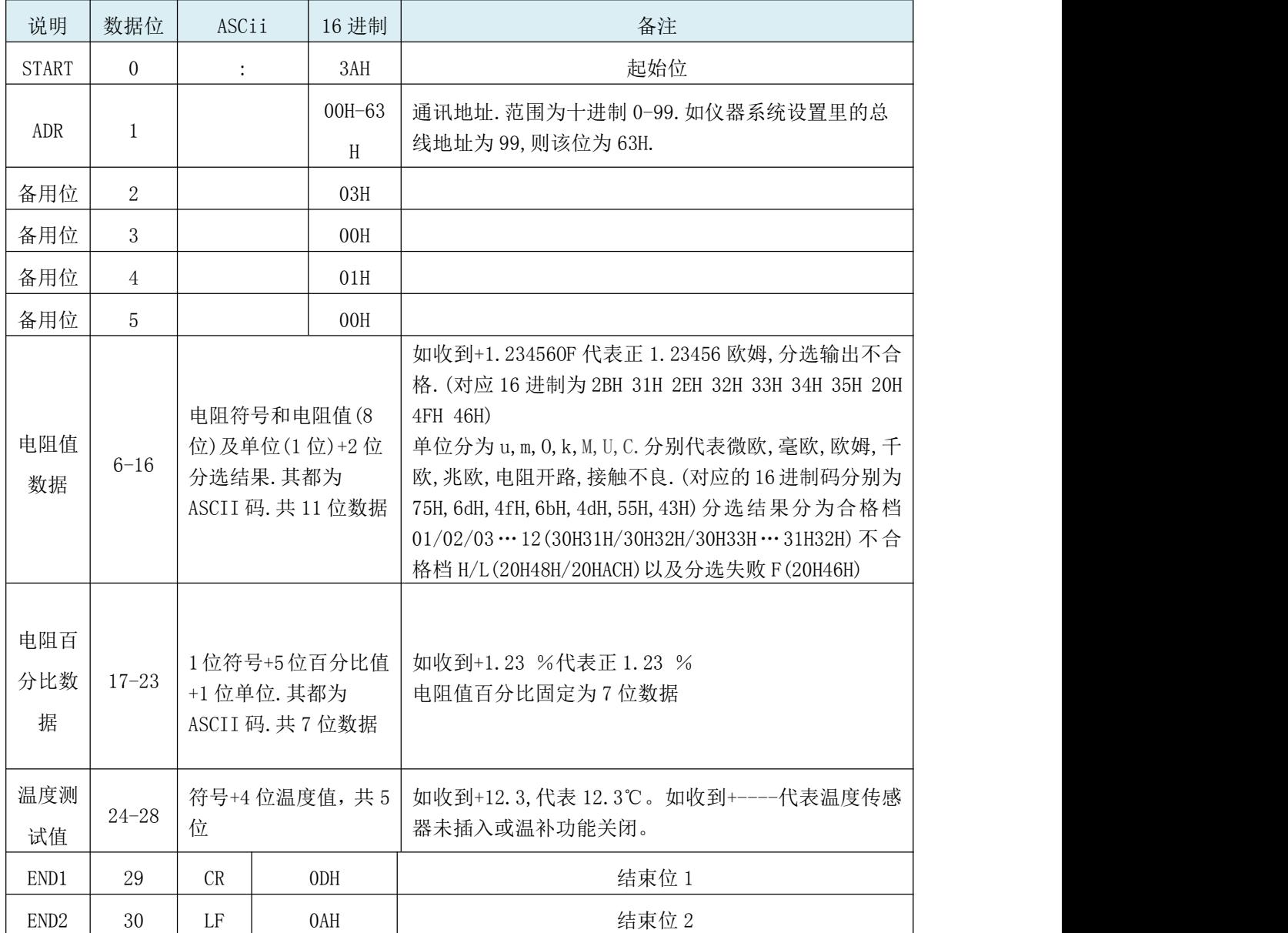

例如收到: 3AH 01H 03H 00H 01H 00H 2BH 31H 2EH 32H 33H 34H 35H 20H 4DH 20H 48H 2BH 31H 32H 2EH 33H 20H 25H 2BH 31H 32H 2EH 30H 0DH 0AH

代表仪器的电阻为+1.2345MΩ,分选上超;电阻百分比值为 12.3%;温度测试值为+12.0℃;总线 地址为 01。

## 2、写数据到仪器

上位机写数据到仪器的格式为:ABH+机号+存储地址高位+存储地址低位+00H+00H+00H+数据 +AFH; 固定 18 位数据。数据内容详见下表

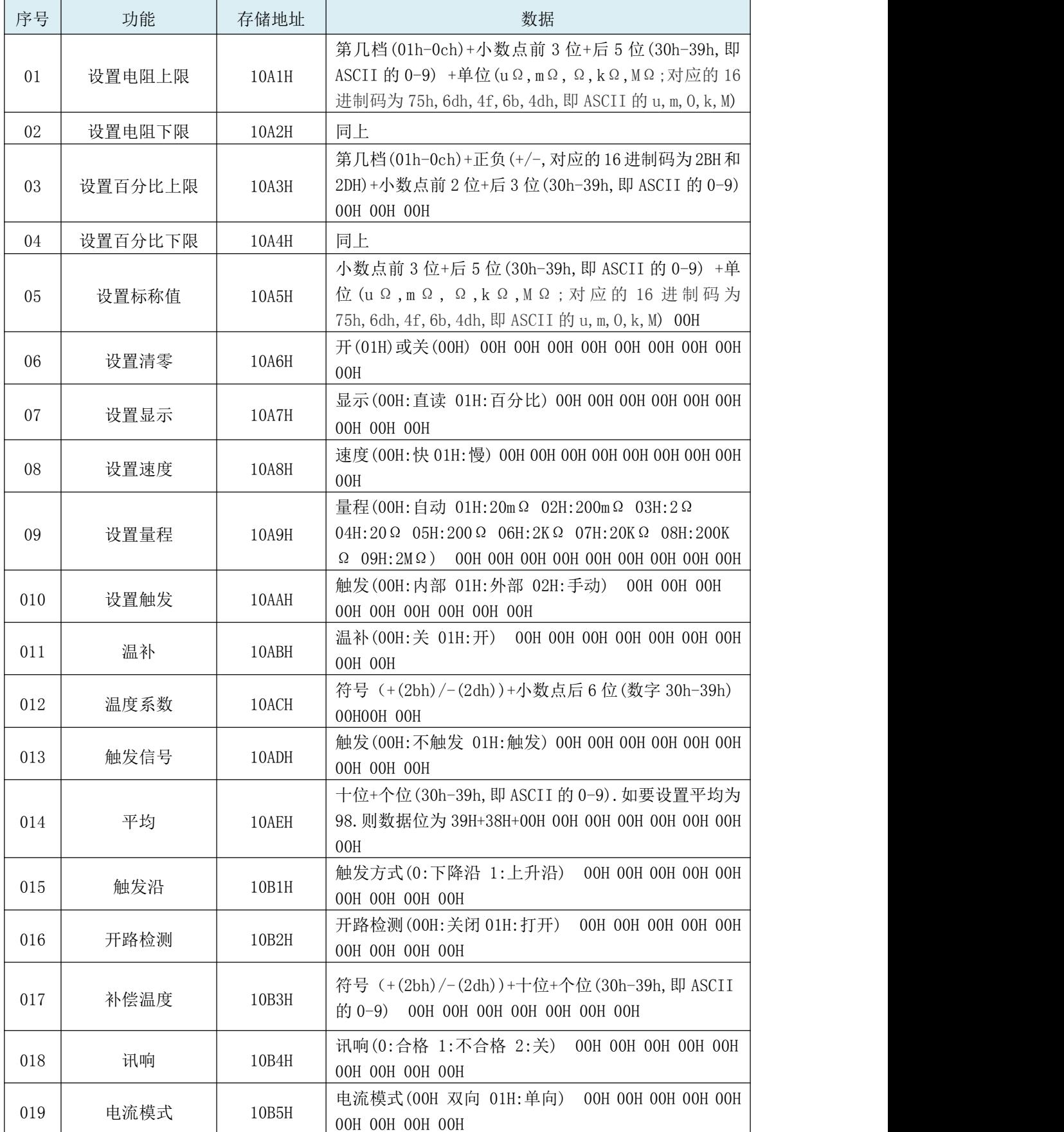

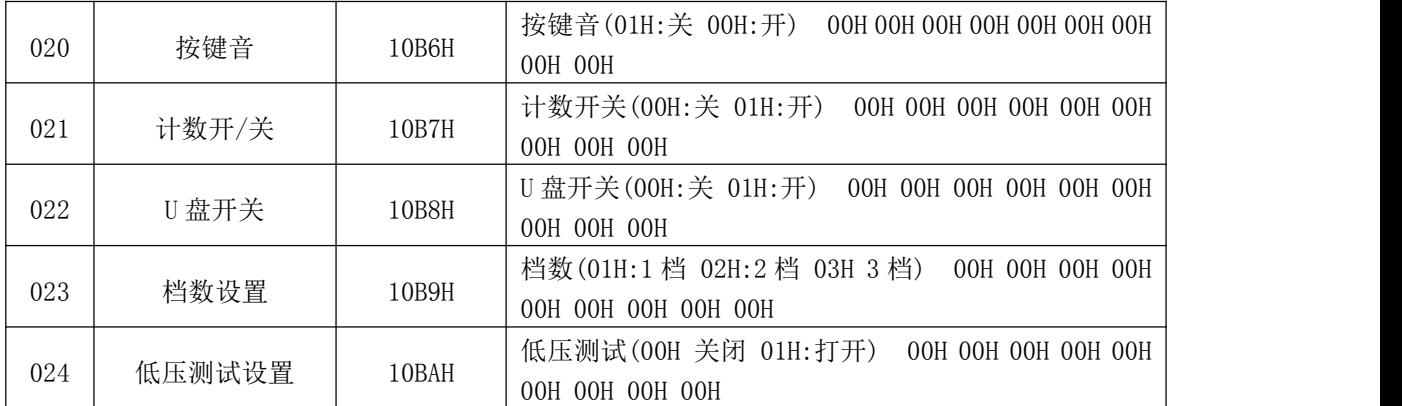

例如:发送 ABH 01H 10H A1H 00H 00H 00H 01H 31H 30H 30H 32H 35H 00H 00H 00H 6DH AFH. 代表 1 档电阻值上限为 100.25 mΩ.本机地址为 1

发送 ABH 01H 10H B4H 00H 00H 00H 01H 00H 00H 00H 00H 00H 00H 00H 00H 00H AFH. 代表设置讯响为不合格.本机地址为 1.

## <span id="page-46-0"></span>7.3 仪器通讯协议(modbus)

本仪器使用 RS-232C 标准异步串行通讯总线接口与外部控制设备通讯,传输波特率可在仪 器预设(9600,19200,38400 可选)。8 位数据位、2 位停止位、没有校验位。信号的逻辑电平 为±12V, 最大传输距离 15 米。串行接口采用直接通讯, 只用 TXD (发送) 、RXD (接受) 、 GND(地)三根信号线,使用九芯的标准接口插座。

#### 1、读指令(功能代码为 03H)

发送格式(共 7 位数据):

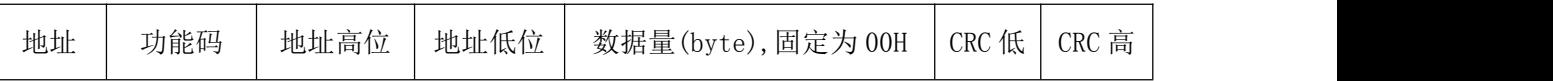

例:01H 03H 00H 01H 00H 18H 14H:向 01 号仪器查询测试值

仪器的测试值(电阻、电流值、监测电压、测试状态)都在地址 0001H 上。

当上位机向仪器索取测试值时,无论发送命令中的字节数是多少,下位机返回的值都会返回完 整的测试数据(即电阻值+电流值+监测电压+测试状态共 33 个数据数)

返回格式:

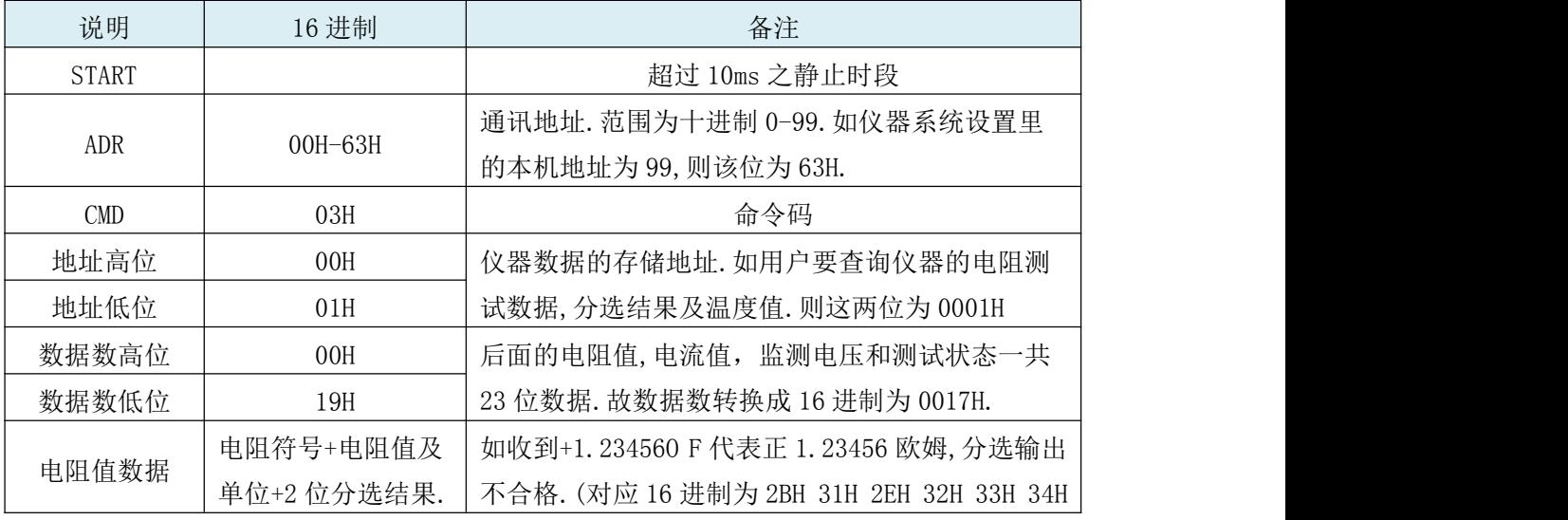

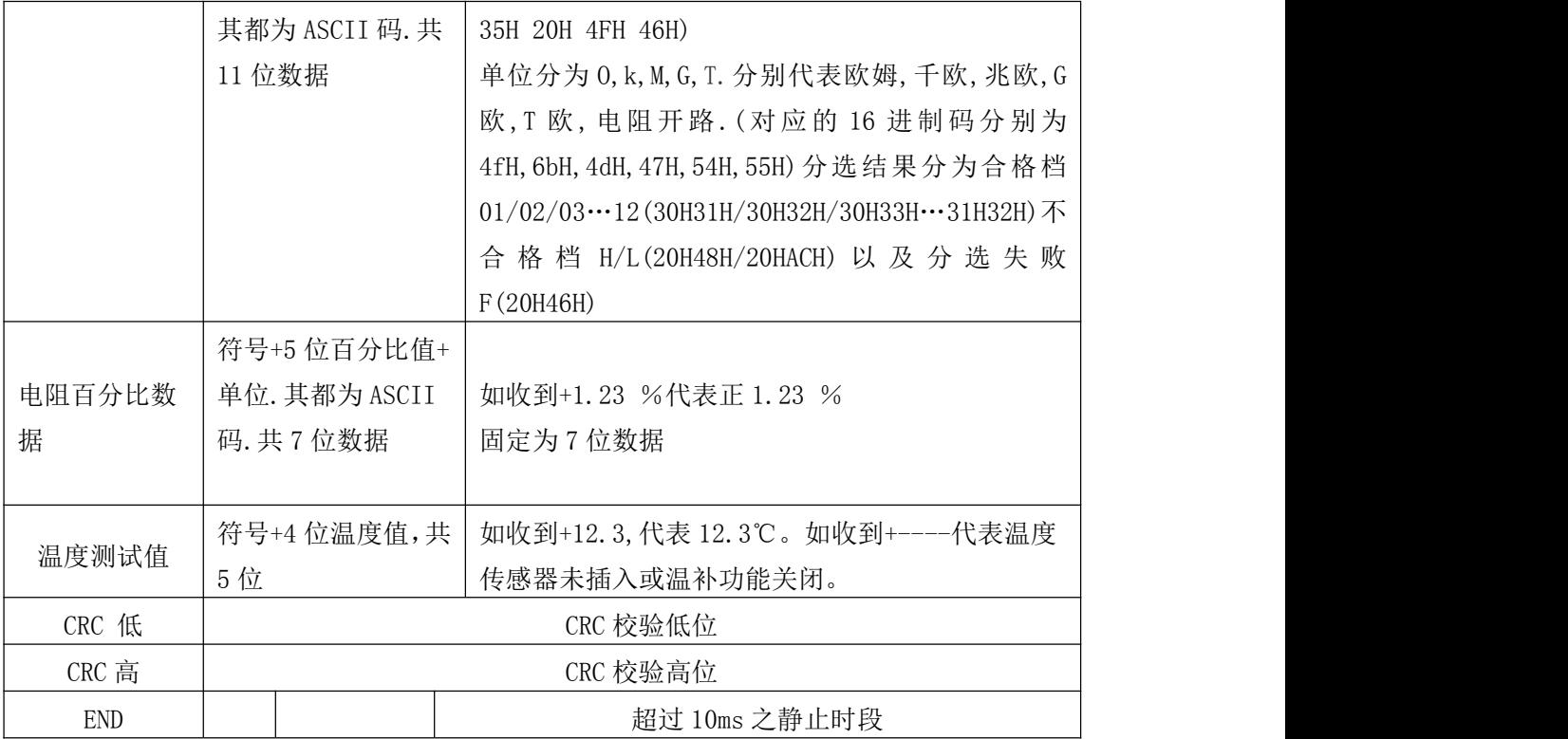

例如收到:01 01 03 00 01 00 16 2B 31 2E 32 33 34 35 36 6D 20 48 2B 31 32 2E 33 20 25 2B 31 32 2e 33 99 79

代表仪器的电阻为+1.2345mΩ,分选上超,电阻百分比值为 12.3 %,本机地址为 01,温度 测试值为 12.3℃。CRC 校验值为 7999H。

### 2、写指令(功能代码为 10H)

发送格式为:

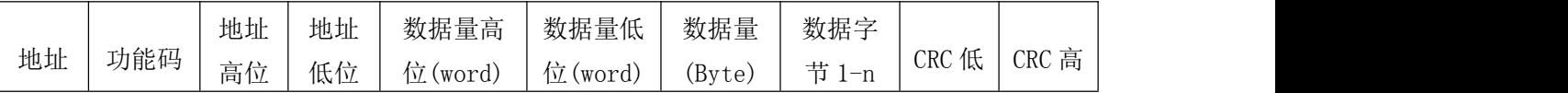

返回格式为:

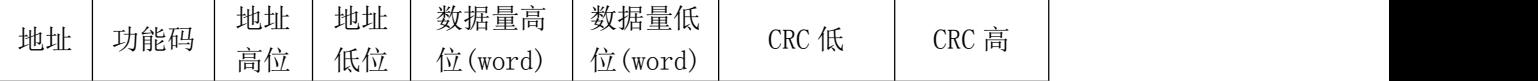

#### 下面为您详细解释各个参数的含义:

2.1 地址

通讯地址。范围为十进制 0-99. 如仪器系统设置里的本机地址为 99, 则该位为 63H

2.2 功能码

写一个或多个字节数据至仪器.功能码为 10H

2.3 地址高位+地址低位

仪器各个参数的存储地址.详见表 6-1.

2.4.数据量(word)

写多少组数据到仪器参数存储地址.固定为 0001H

#### 2.5 数据量(Byte)

写多少字节数据到仪器参数存储地址.

2.6 数据字节 1-n.

 $\overline{1}$ 

详见下表 6-1

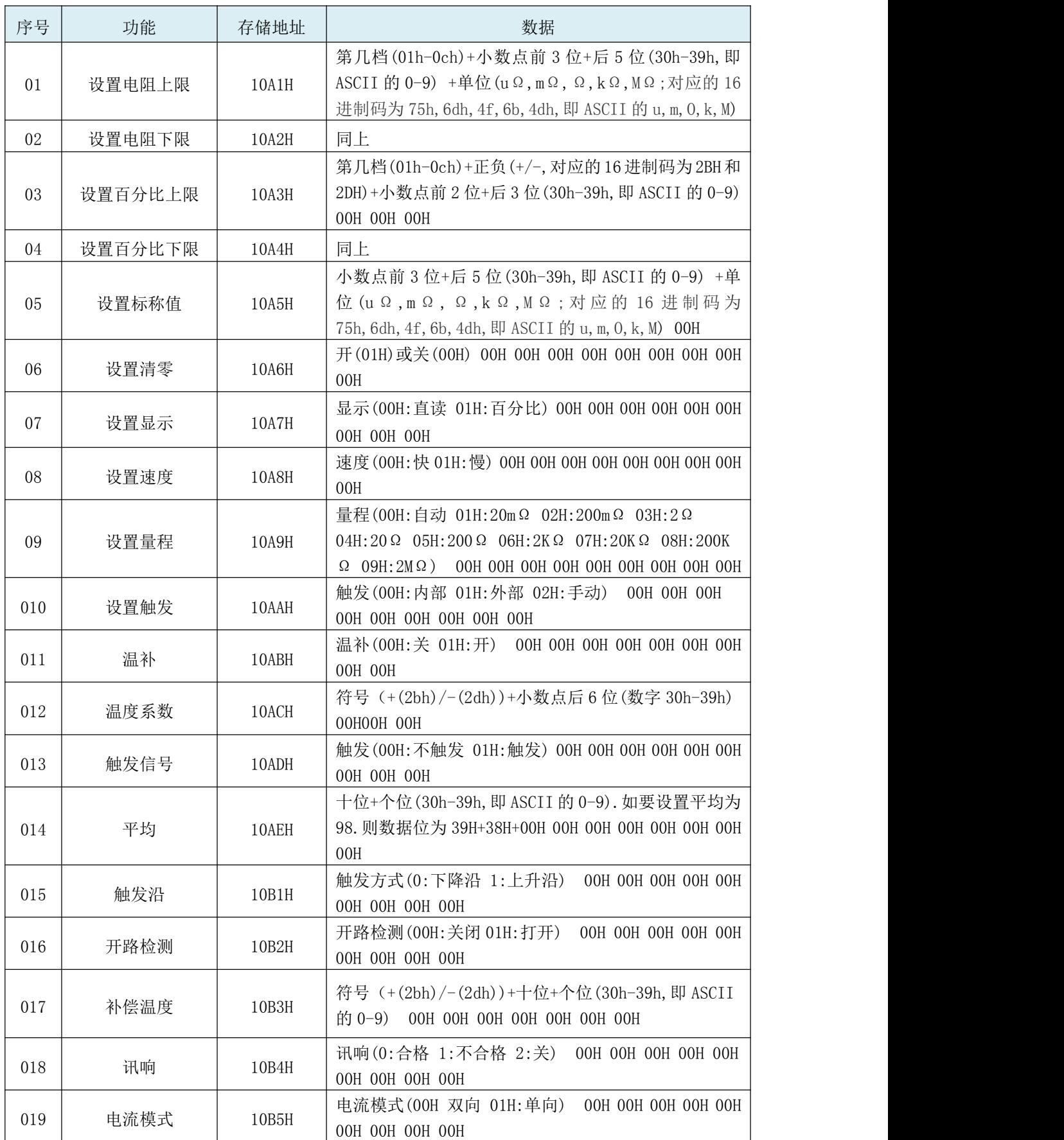

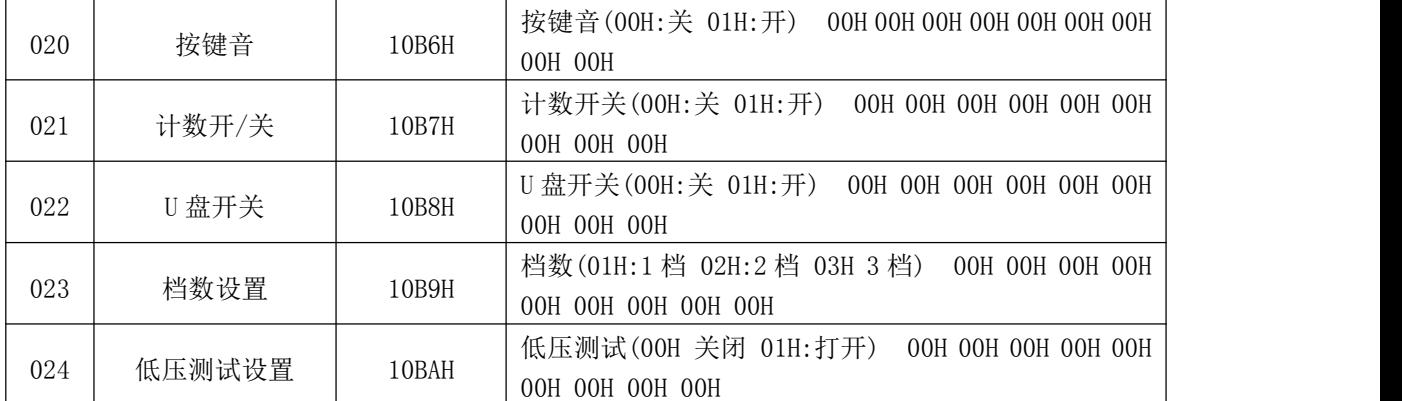

例如:发送 01H 10H 10H A1H 00H 01H 0AH 31H 31H 30H 30H 32H 35H 30H 30H 30H 6DH 29H 12H. 代表设置 01 号机电阻值上限为 100.25 mΩ.

发送 01H 10H 10H B4H 00H 01H 01H 01H B3H 1CH.代表设置 01 号机讯响为不合格.

2.716 位 CRC 校验

1、首先定义 2 个 256 字节的校验表

const BYTE chCRCHTalbe[]

= // CRC 高位字节

んちょう ちょうしょう しんじょう しんじょう あいしん はんしゃ はんしゅう はんしゅう しょうしょう

 $\{$ 0x00, 0xC1, 0x81, 0x40, 0x01, 0xC0, 0x80, 0x41, 0x01, 0xC0, 0x80, 0x41, 0x00, 0xC1, 0x81, 0x40, 0x01, 0xC0, 0x80, 0x41, 0x00, 0xC1, 0x81, 0x40, 0x00, 0xC1, 0x81, 0x40, 0x01, 0xC0, 0x80, 0x41, 0x01, 0xC0, 0x80, 0x41, 0x00, 0xC1, 0x81, 0x40, 0x00, 0xC1, 0x81, 0x40, 0x01, 0xC0, 0x80, 0x41, 0x00, 0xC1, 0x81, 0x40, 0x01, 0xC0, 0x80, 0x41, 0x01, 0xC0, 0x80, 0x41, 0x00, 0xC1, 0x81, 0x40, 0x01, 0xC0, 0x80, 0x41, 0x00, 0xC1, 0x81, 0x40, 0x00, 0xC1, 0x81, 0x40, 0x01, 0xC0, 0x80, 0x41, 0x00, 0xC1, 0x81, 0x40, 0x01, 0xC0, 0x80, 0x41, 0x01, 0xC0, 0x80, 0x41, 0x00, 0xC1, 0x81, 0x40, 0x00, 0xC1, 0x81, 0x40, 0x01, 0xC0, 0x80, 0x41, 0x01, 0xC0, 0x80, 0x41, 0x00, 0xC1, 0x81, 0x40, 0x01, 0xC0, 0x80, 0x41, 0x00, 0xC1, 0x81, 0x40, 0x00, 0xC1, 0x81, 0x40, 0x01, 0xC0, 0x80, 0x41, 0x01, 0xC0, 0x80, 0x41, 0x00, 0xC1, 0x81, 0x40, 0x00, 0xC1, 0x81, 0x40, 0x01, 0xC0, 0x80, 0x41, 0x00, 0xC1, 0x81, 0x40, 0x01, 0xC0, 0x80, 0x41, 0x01, 0xC0, 0x80, 0x41, 0x00, 0xC1, 0x81, 0x40, 0x00, 0xC1, 0x81, 0x40, 0x01, 0xC0, 0x80, 0x41, 0x01, 0xC0, 0x80, 0x41, 0x00, 0xC1, 0x81, 0x40, 0x01, 0xC0, 0x80, 0x41, 0x00, 0xC1, 0x81, 0x40, 0x00, 0xC1, 0x81, 0x40, 0x01, 0xC0, 0x80, 0x41, 0x00, 0xC1, 0x81, 0x40, 0x01, 0xC0, 0x80, 0x41, 0x01, 0xC0, 0x80, 0x41, 0x00, 0xC1, 0x81, 0x40, 0x01, 0xC0, 0x80, 0x41, 0x00, 0xC1, 0x81, 0x40, 0x00, 0xC1, 0x81, 0x40, 0x01, 0xC0, 0x80, 0x41, 0x01, 0xC0, 0x80, 0x41, 0x00, 0xC1, 0x81, 0x40, 0x00, 0xC1, 0x81, 0x40, 0x01, 0xC0, 0x80, 0x41, 0x00, 0xC1, 0x81, 0x40, 0x01, 0xC0, 0x80, 0x41, 0x01, 0xC0, 0x80, 0x41, 0x00, 0xC1, 0x81, 0x40 }; //CRC 低位字节值表 const BYTE chCRCLTalbe[] =  $\{$ 

0x00, 0xC0, 0xC1, 0x01, 0xC3, 0x03, 0x02, 0xC2, 0xC6, 0x06, 0x07, 0xC7,

```
0x05, 0xC5, 0xC4, 0x04, 0xCC, 0x0C, 0x0D, 0xCD, 0x0F, 0xCF, 0xCE, 0x0E,
       0x0A, 0xCA, 0xCB, 0x0B, 0xC9, 0x09, 0x08, 0xC8, 0xD8, 0x18, 0x19, 0xD9,
       0x1B, 0xDB, 0xDA, 0x1A, 0x1E, 0xDE, 0xDF, 0x1F, 0xDD, 0x1D, 0x1C, 0xDC0x14, 0xD4, 0xD5, 0x15, 0xD7, 0x17, 0x16, 0xD6, 0xD2, 0x12, 0x13, 0xD3,
       0x11, 0xD1, 0xD0, 0x10, 0xF0, 0x30, 0x31, 0xF1, 0x33, 0xF3, 0xF2, 0x32,
       0x36, 0xF6, 0xF7, 0x37, 0xF5, 0x35, 0x34, 0xF4, 0x3C, 0xFC, 0xFD, 0x3D,
       0xFF, 0x3F, 0x3E, 0xFE, 0xFA, 0x3A, 0x3B, 0xFB, 0x39, 0xF9, 0xF8, 0x38,
       0x28, 0xE8, 0xE9, 0x29, 0xEB, 0x2B, 0x2A, 0xEA, 0xEE, 0x2E, 0x2F, 0xEF,
       0x2D, 0xED, 0xEC, 0x2C, 0xE4, 0x24, 0x25, 0xE5, 0x27, 0xE7, 0xE6, 0x26,
       0x22, 0xE2, 0xE3, 0x23, 0xE1, 0x21, 0x20, 0xE0, 0xA0, 0x60, 0x61, 0xA1,
       0x63, 0xA3, 0xA2, 0x62, 0x66, 0xA6, 0xA7, 0x67, 0xA5, 0x65, 0x64, 0xA4,
       0x6C, 0xAC, 0xAD, 0x6D, 0xAF, 0x6F, 0x6E, 0xAE, 0xAA, 0x6A, 0x6B, 0xAB,
       0x69, 0xA9, 0xA8, 0x68, 0x78, 0xB8, 0xB9, 0x79, 0xBB, 0x7B, 0x7A, 0xBA,
       0xBE, 0x7E, 0x7F, 0xBF, 0x7D, 0xBD, 0xBC, 0x7C, 0xB4, 0x74, 0x75, 0xB5,
       0x77, 0xB7, 0xB6, 0x76, 0x72, 0xB2, 0xB3, 0x73, 0xB1, 0x71, 0x70, 0xB0,
       0x50, 0x90, 0x91, 0x51, 0x93, 0x53, 0x52, 0x92, 0x96, 0x56, 0x57, 0x97,
       0x55, 0x95, 0x94, 0x54, 0x9C, 0x5C, 0x5D, 0x9D, 0x5F, 0x9F, 0x9E, 0x5E,
       0x5A, 0x9A, 0x9B, 0x5B, 0x99, 0x59, 0x58, 0x98, 0x88, 0x48, 0x49, 0x89,
       0x4B, 0x8B, 0x8A, 0x4A, 0x4E, 0x8E, 0x8F, 0x4F, 0x8D, 0x4D, 0x4C, 0x8C,
       0x44, 0x84, 0x85, 0x45, 0x87, 0x47, 0x46, 0x86, 0x82, 0x42, 0x43, 0x83,
       0x41, 0x81, 0x80, 0x40
       };
4、然后进行计算
    WORD CRC16(BYTE* pchMsg, WORD wDataLen)
    \{BYTE chCRCHi = 0xFF; // 高 CRC 字节初始化
    BYTE chCRCLo = 0xFF; // 低 CRC 字节初始化
   WORD wIndex: \qquad // CRC 循环中的索引
   while (wDataLen--)
    \{
```

```
// 计算 CRC
```

```
wIndex = chCRCLo *pchMsg++;
```

```
chCRCLo = chCRCHi ^ chCRCHTalbe[wIndex];
```

```
chCRCHi = chCRCLTable[whIndex]:
```

```
}
```

```
return ((chCRCHi << 8) | chCRCLo) ;
```
}

## <span id="page-50-0"></span>7.3 HANDLER 通讯方式

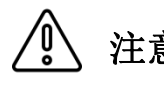

注意 为了避免损坏接口,电源电压勿超出电源要求。 为了避免损坏接口,请在仪器关闭后接线。

#### 1、管脚说明:

1)、START 触发启动信号,可选上升沿或下降沿触 发,脉宽约为 4-30mS。一个电平触发信号只 能测量一次,若一直为低电平信号,也只能测 量一次。

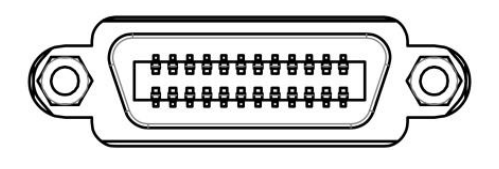

- 2)、EOM 测量结束信号,低电平有效,为低时表示分选信信号已有效,仅还未显示结果,为高 时说明还在对器件进行测量。
- 3)、Bin X 分选输出信号,低电平有效。

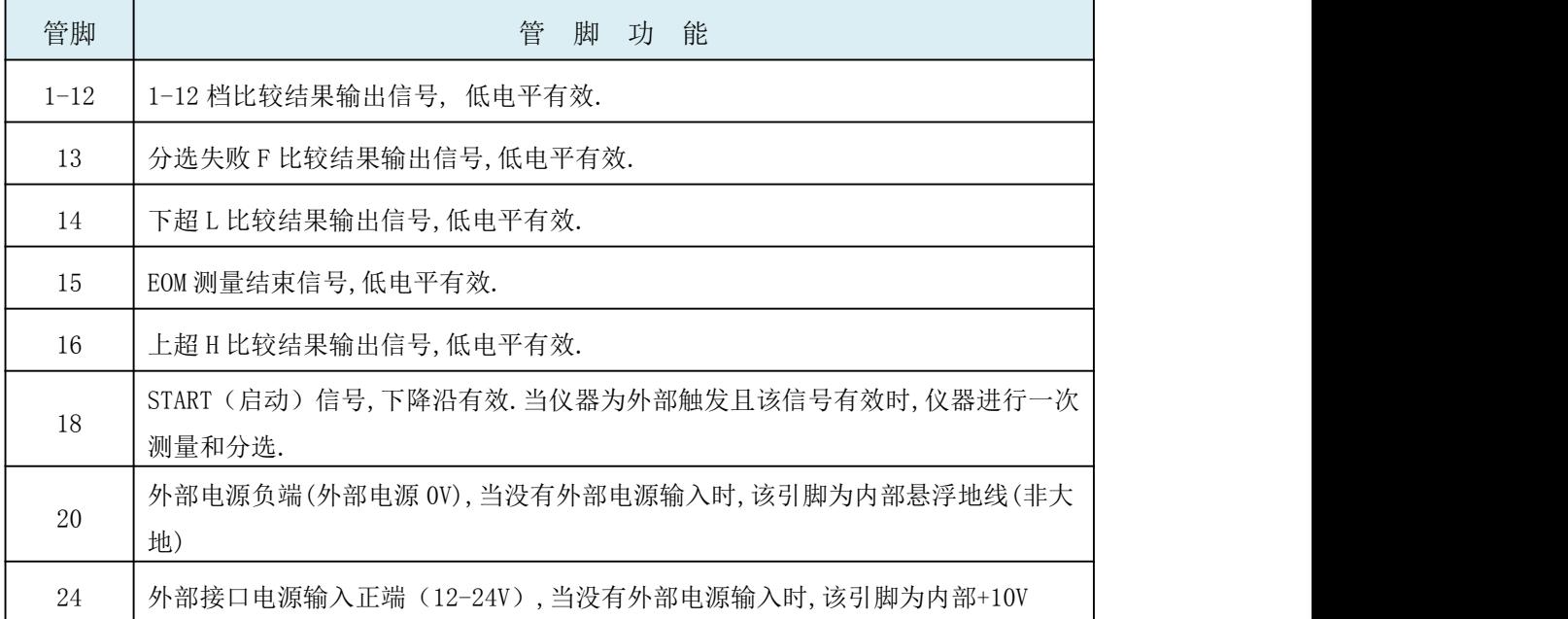

#### 2、时序表

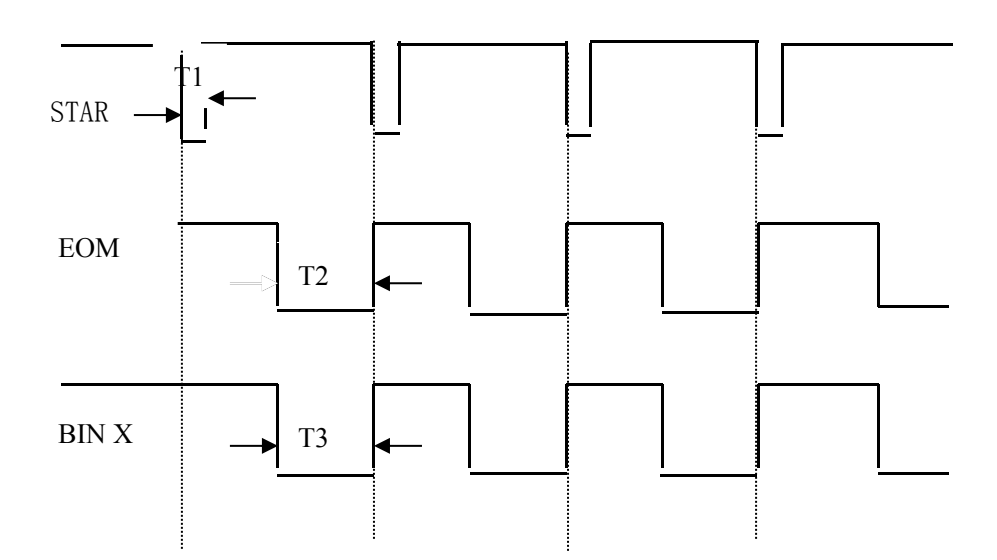

## <span id="page-51-0"></span>7.4 USB HOST通讯方式

### 1. 连接到 USB 连接器之前

详细内容, 参见"7.1 RS232通讯方式"中的"连接到RS232连接器之前"。

### 2. 接口说明与接线方式

通过 USB 电缆将 CH2515/A 后面板上的 USB 接口与主机上的 USB vcc-D+D GND 接口相连。[通用串行总线\(](https://baike.baidu.com/item/%E9%80%9A%E7%94%A8%E4%B8%B2%E8%A1%8C%E6%80%BB%E7%BA%BF/8635470)英语: Universal Serial Bus, 缩写: [USB](https://baike.baidu.com/item/USB) \_\_\_\_\_\_\_ 是连接[计算机系统](https://baike.baidu.com/item/%E8%AE%A1%E7%AE%97%E6%9C%BA%E7%B3%BB%E7%BB%9F/7210959)与[外部设备的](https://baike.baidu.com/item/%E5%A4%96%E9%83%A8%E8%AE%BE%E5%A4%87)一种串口总线标准,也是一种输入输出 接口的技术规范.其接线方式如右边的USB连接图所示:

USB 接口采用标准的四线通讯接口,通讯距离较短, 适合和电脑上位 机相连接。其通讯速率通过仪器菜单选择。用户在使用 USBTMC 接口时, 可通过 labview 软件编程来访问仪器。

#### 3.安装驱动

下面为您讲解 CH2515/A 如何通过 USB 接口连接到上位机:

- 步骤1:第一次用 USB 电缆连接本仪器时, 需要安装相应驱动才能正常使用 USB接口。安装方法如右图所示:
- 步骤2: 选择CH341SER.INF,单击安装,安 装成功后会弹出提示窗口, 如右图 所示。
- 理器上可以找到"USB-SERIAL CH340",如右图所示。。

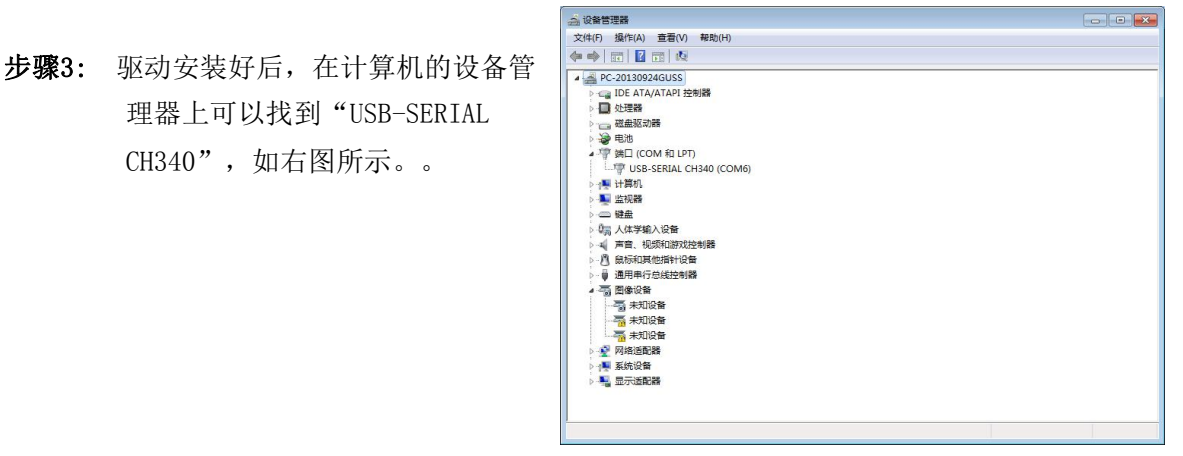

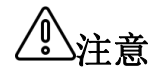

注意 使用USB通讯时的通讯协议与使用RS232与485时的通讯协议相同.

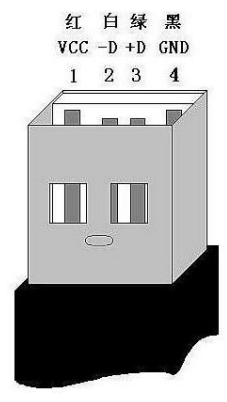

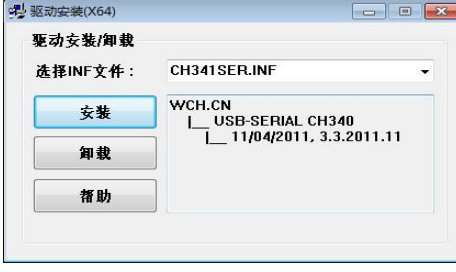

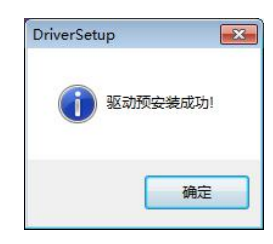

在本章您将了解以下内容:

- <span id="page-53-0"></span>关于校正
- 包装与运输
- 贮存
- 保修 みんじょう かんしょう しんしょう しんしょう
- 清洁 みんじょう かんしょう しんしょう しんしょう
- 关于废弃

## <span id="page-53-1"></span>8.1 关于校正

注意 重要事项: 为了确保测量仪器在规定的精度范围内获得正确的测量结果, 需<br>注意 <sub>平方型71</sub>公盟进行运天 要定期对仪器进行校正。

校正周期内因客户的使用状况或环境等而异。建议根据客户的使用状况或环境确定校正周期。 并委托贝奇公司定期校正。

### <span id="page-53-2"></span>8.2 包装与运输

运输本仪器时,请使用送货时的包装材料。仪器在运输过程中应小心轻放、防潮、防淋。 返修时,请用运输时不会破损的包装,同时写明故障原因,对于运输所造成的破损我们不予 保修。

### <span id="page-53-3"></span>8.3 贮存

仪器贮存在环境温度为 0℃~50℃,相对湿度不大于 90%的通风室内、空气中不应含有腐蚀 测量仪的有害杂质。

#### <span id="page-53-4"></span>8.4 保修

保修期:客户从本公司购买仪器者,自公司发运日期计算,自经营部门购买者,从经营部门 发运日期计算,保修期为 2 年。保修应出具保修卡。保修期内,由于使用者操作不 当而损坏仪器者,维修费用由用户承担。仪器由本公司终生维修。

本仪器维修须专业技术人员进行维修;维修时请不要擅自更换仪器内部各器件;对仪器维修 后,需重新计量校准,以免影响测试精度。对于用户盲目维修,更换仪器部件造成仪器损坏 不属保修范围,用户应承担维修费用。

### <span id="page-53-5"></span>8.5 清洁

- 为了防止电击危险,在清洗前请将电源线拔下。
- 请使用干净柔软的布蘸少许清水或中性洗涤剂轻轻擦拭外壳和面板。
- 不可清洗仪器内部。

注意 对仪器进行清洗。 不能使用溶剂(酒精、汽油、丙酮、甲酮、稀释剂以及含油类的洗涤剂等),

## <span id="page-53-6"></span>8.6 关于废弃

废弃本仪器与选件时,请按照各地区的规定进行处理。

在附录A中您将了解以下内容:

- <span id="page-54-0"></span>技术指标
- 主要特点与功能
- 技术规格

下列数据在以下条件下测得:

温度条件:23℃±5℃ 湿度条件:≤80% R.H. 零值调整:测试前清零 预热时间: >30 分钟 夜准时间: 1 年

(200K 及以上档位的精度和被测件所在环境的电磁干扰大小有关。 如需高精度测试,请对被 测件进行电磁屏蔽处理。)

CH2515/A 测试精度: 测试电流准确度: 5%

采样速度:快速:约 100 次/秒;中速:约 25 次/秒;慢速:约 10 次/秒;精测:4 次/秒。 测试范围: CH2515: 0.1u Ω ~ 110MΩ ; CH2515A: 1u Ω ~ 20MΩ

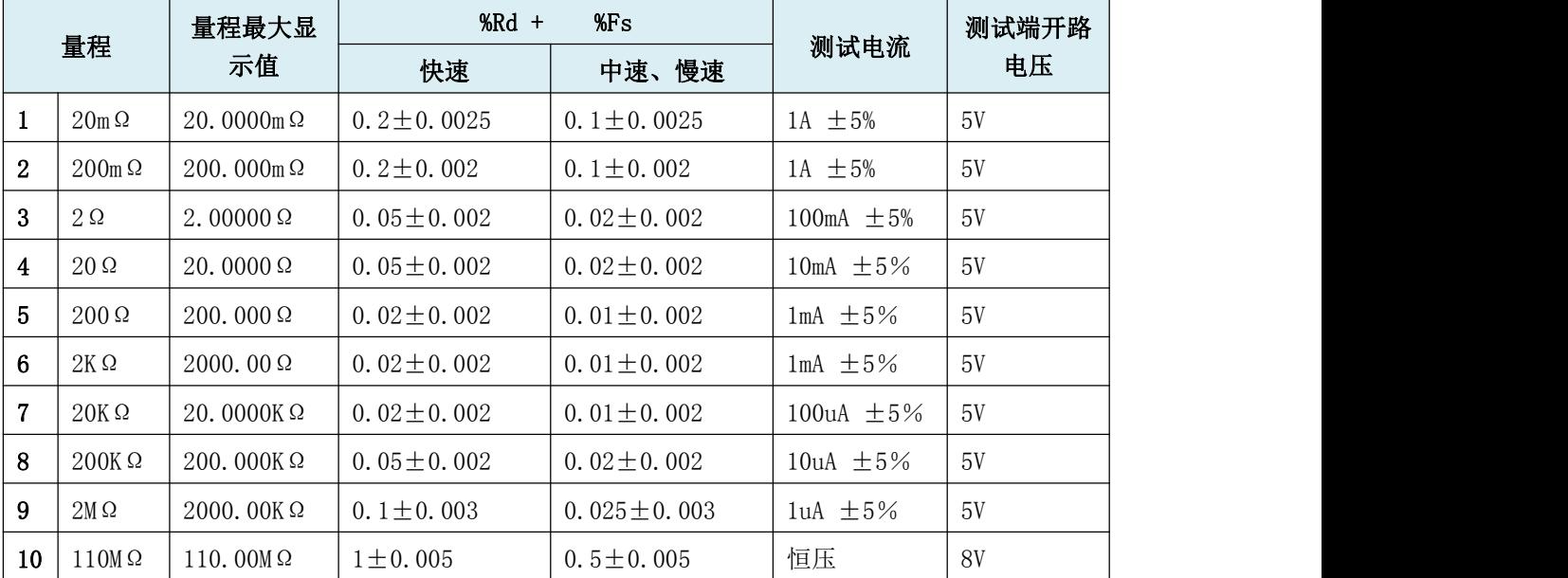

#### CH2515/A 低电压测试精度

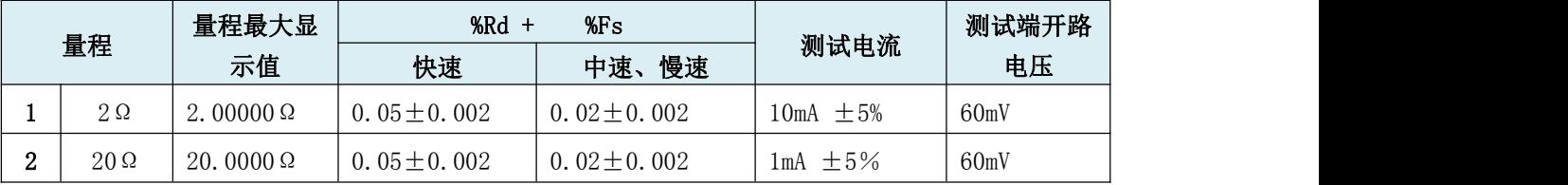

#### 1) 温度测量

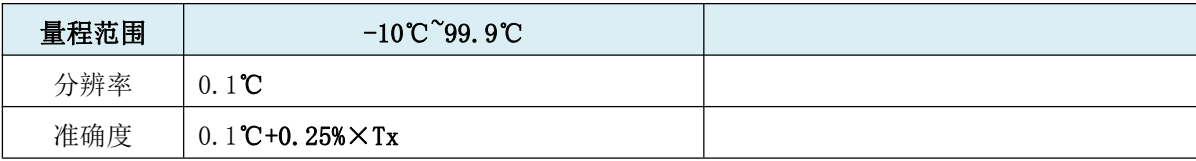

## 主要特点与功能:

- 1、高亮度、超清晰4.3寸彩色LCD显示:显示像素为:480\*272,直读、百分比误差和分选结果; 多种参数同时显示。
- 2、双显示:显示直读测试值的同时可显示相对偏差(△%)。
- 3、多种触发方式:内部触发、外部触发和手动触发和接触测试触发。
- 4、温度测试功能:可通过温度传感器进行温度测试。
- 5、校正功能:全量程短路清零功能。
- 6、比较器(分选)功能:内建有10档分选数据,可对被测件进行HI/LOW判断。

比较器功能显示:在测量界面直接显示。

比较器输出: 可通过选配Handler接口、RS232接口、USB接口输出更为详细的分选结果。

讯响:可设置合格/不合格报警,也可关闭讯响功能.

- 7、热电势补偿:此测试模式下,对热电势进行补偿,最小化热电势影响。
- 8、接口功能:

Handler接口: 分选结果输出, 比较档选择输入, 触发信号输入, EOM信号输出。

RS232接口: 使用三线简易型串行接口, 和上位机进行通讯和连接。

USB HOST: 使用USB通讯电缆, 和上位机进行通讯和连接。

- USB DEVICE:使用U盘接入仪器,保存测试数据。
- 9、提供低电压测试模式。

#### 技术规格:

- 1、屏幕:高亮度、超清晰4.3寸彩色LCD显示:显示像素为:480\*272。
- 2、量程:十量程自动或手动测试。
- 3、测量范围: CH2515: 0.1u Ω ~ 110MΩ ;

CH2515A:  $1 \text{ u } \Omega \sim 20 \text{ M } \Omega$ 

- 4、显示范围:五位半数字显示电阻值。0.1uΩ ~ 110MΩ ,最小分辨率:0.1μΩ。
- 5、测试速度:快速:100次/秒(关闭显示);中速:25次/秒;慢速:10次/秒;精测:4次/秒。
- 6、最大读数:200000
- 7、测试信号: 恒流测试(110M档为恒压测试)。
- 8、测试端: 4 端屏蔽(包括 2 个检测端和 2 个驱动端)和外屏蔽地端。
- 10、环境:
	- 1) 工作:温度 0℃~ 40℃ 湿度<80% RH
	- 2) 指标:温度 18℃~ 28℃ 湿度<80% RH
	- 3) 储存: 温度 0℃~50℃ 湿度 10~90% RH
- 11、电源:AC输入电压: 198~ 242V(2 2 0 ± 10% ) 频率:50/60Hz,

功率: 最大 15VA 保险丝: 0.5A 慢熔

12、重量:约 4.5kg( 带 包 装 重 量 ) 。

- 13、 随 机 附 件 : 使 用 说 明 书 、 测 试 报 告 、 质 保 证 书 、 保 修 卡 、 装 箱 单 、 仪 器 、 电源线、保险丝、四端开尔文测试夹、通讯电缆、温度探头
- 14、外形尺寸

内尺寸: 长\*宽\*高: 340 mm \* 88 mm \* 216 mm

外尺寸: 长\*宽\*高:370 mm \* 108 mm \* 264 mm

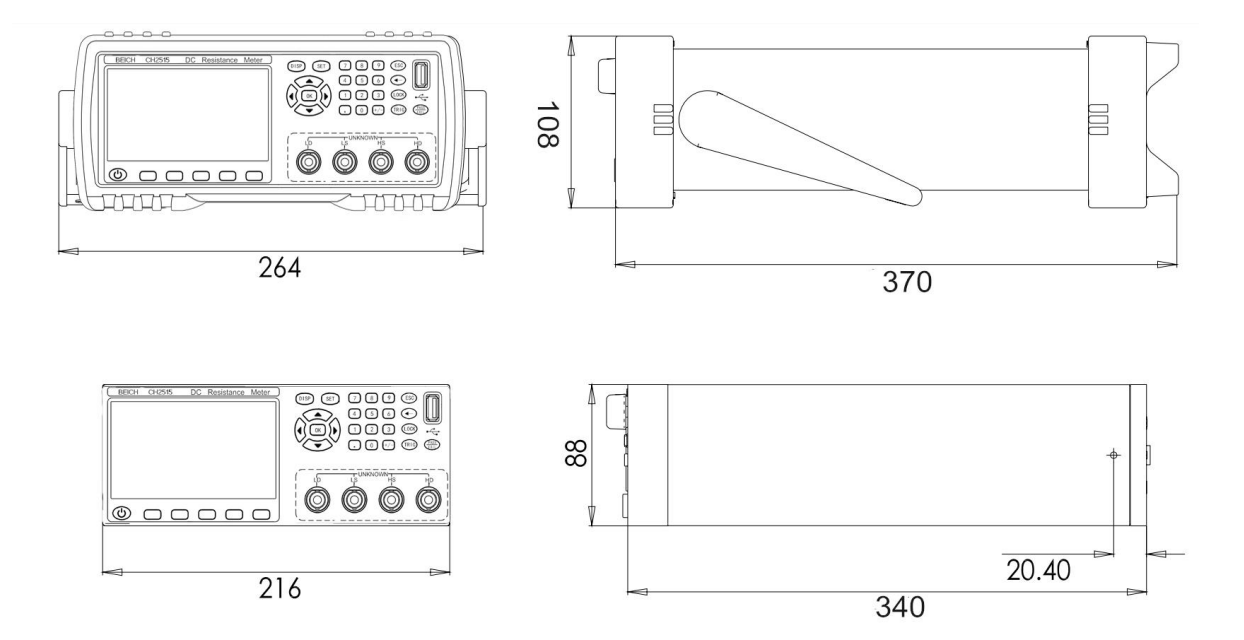

## <span id="page-57-0"></span>附录B: 选型表

在附录B中您将了解以下内容:CH2516、CH2516A、CH2516B、CH2515、CH2515A的不 同。

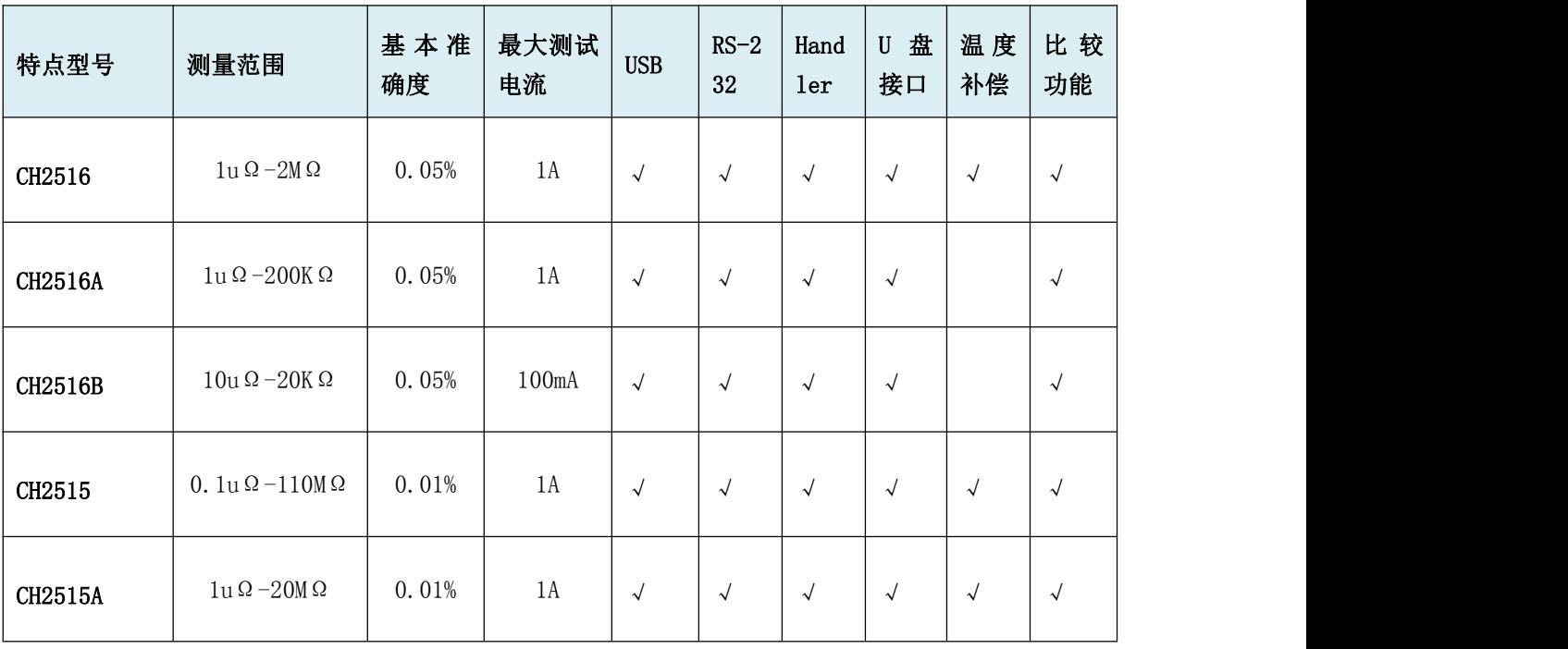

## 常州市贝奇电子科技有限公司

地址:常州市天宁区青洋北路一号新动力创业中心 21 栋 B3

邮编:213001

- 电话:0519-85503555,85503003
- 全国免费咨询热线:4006990304
- 传真:0519-85503113
- 网址[:www.be](http://www.czxinyang.cn)ich.com.cn
- 邮箱: [sales@beich.com.cn](mailto:sales@beich.com.cn)
- MSN: [beichzj@hotmail.com](mailto:beichzj@hotmail.com)